# Physics 201/207 Lab Manual

# Mechanics, Heat, Sound/Waves

# R. Rollefson, H.T. Richards, M.J. Winokur, J.C. Reardon March 13, 2021

# NOTE: M=Mechanics, H=Heat, S=Sound/Waves

# Contents

| Introduction                                                    | 3      |  |
|-----------------------------------------------------------------|--------|--|
| Errors and Uncertainties  Characterization of Uncertainties     | 5<br>6 |  |
| M-200 Errors, Uncertainties, and Excel                          | 8      |  |
| M-201 Errors & Motion  M-201a Measurement and Error             | 15     |  |
| M-202 Equilibrium of Forces                                     | 21     |  |
| M-203 Static Forces and Moments                                 | 22     |  |
| M-204 Acceleration in Free Fall                                 | 23     |  |
| M-205 Projectile Motion                                         | 27     |  |
| M-206 Uniform Circular Motion                                   | 31     |  |
| M-207 Simple Pendulum                                           | 34     |  |
| M-209 Angular Acceleration, Moment of Inertia, Angular Momentum |        |  |
| M-210 Young's Modulus of Elasticity and Hooke's Law             | 43     |  |
| M-211 Elastic and Inelastic Collisions                          | 45     |  |

CONTENTS 2

| M-212 Simple Harmonic Motion                | <b>5</b> 0 |
|---------------------------------------------|------------|
| H-201 The Ideal Gas Law and Absolute Zero   | 56         |
| S-201 Transverse Standing Waves on a String | 61         |
| S-202 Velocity of Sound in Air              | 65         |
| AppendicesA Precision Measurement Devices   |            |
| NOTE: M=Mechanics, H=Heat, S=Sound/Waves    |            |

INTRODUCTION 3

# Introduction

Physics is an experimental science. In this laboratory, you will fight against experimental errors, find ways to minimize them, and (we hope) come to appreciate the need for clear and accurate record-keeping.

Physics is also a social activity. Discuss with your lab partners the purpose of each piece of apparatus; cooperate to choose who does what; critique the data as it is taken (is it as expected?); calculate independently, then compare results to check each others' work; debate the reliability of the results, and what may fairly be concluded from them.

Keep clear and accurate records, and record fair conclusions, in a laboratory notebook:

#### 1. Heading of the Experiment:

Copy from the manual the number and name of the experiment. Include both the current date and the name(s) of your partner(s).

#### 2. Original data:

"Original data" are the actual readings you have taken. Record them directly into your notebook as they are gathered. All partners should record all data: in case of doubt, the partners' lab notebooks can be compared to each other.

Arrange data in tabular form when appropriate. Introduce each table with a phrase or sentence (so that you, or someone else, can make sense of it later).

#### 3. Housekeeping deletions:

Every hour or so, draw a box around any erroneous or unnecessary material and hatch three or four parallel diagonal lines across this box. Write a note explaining to yourself what was wrong (sometimes, it turns out it wasn't wrong...).

#### 4. Sketches and remarks:

Make simple, diagrammatic (rather than pictorial) sketches of apparatus.

When a useful result occurs at any stage, describe it with at least a word or phrase.

# 5. Graphs:

Affix a hand-drawn graph on graph paper with transparent tape; affix a computergenerated graph with transparent tape; or mark out and plot a simple graph directly in your notebook.

Show points as dots, circles, or crosses, i.e.,  $\cdot$ ,  $\circ$ , or  $\times$ .

Show trends by drawing a smooth curve (that may actually miss most of the points) rather than connecting the points with lines.

#### 6. Units, coordinate labels:

Whenever you write down a physical quantity, always write down its units.

Whenever you make a graph, always label the *abscissa* (horizontal coordinate) and *ordinate* (vertical coordinate), so that the reader (who might be yourself at a later time) knows what has been graphed.

#### 7. Final data, results and conclusions:

Write a neat summary of data and results at the end of each experiment. Any conclusions must be faithful to the data. Use phrases such as "the discrepancy between our measurements and the theoretical prediction was larger than the uncertainty in our measurements."

# **Errors and Uncertainties**

All measurements are to some degree uncertain. It is good scientific practice to **include an estimate of the uncertainty of every measurement you make**. The uncertainty of a single measurement—such as, for example, the diameter of a cylinder—comes from multiple sources, which fall into two categories: random uncertainties and systematic errors:

- There may be **actual variations** of the quantity being measured, e.g. the diameter of a cylinder may actually be different in different places. This random uncertainty can be reduced by making measurements at different places and taking the average. The standard deviation of the measurements (see below) is a measure of the uncertainty.
- The **measuring device** itself may be in error. The systematic error thus introduced will not lie equally on both sides of the true value, so averaging a large number of readings is no help. To reduce such errors, we calibrate the measuring device. In the case of the micrometer caliper, for example, we measure the zero error (the reading when the jaws are closed) and the readings on selected precision gauges that are about as large as the cylinder to be measured.
- The measuring technique may be a source of systematic error. When used to measure the diameter of a cylinder, the micrometer will always measure the largest diameter between its jaws; hence if there are small bumps or depressions on the cylinder, the average of a large number of measurements will not give the true average diameter but a quantity somewhat larger. This error can be reduced by making the jaws of the caliper smaller in cross section.
- The measuring technique may also be another source of random uncertainty. For example, the reading of the micrometer caliper may vary because one can't close it with the same force every time, and one's estimate of the fraction of the smallest division varies from trial to trial. Making multiple measurements also reduces the uncertainty from this source

#### Characterization of Uncertainties

The experimenter cannot immediately determine the cause of the variation of a set of measurements. A simpler task is to characterize this variation.

Consider the data below. Column 1 represents 10 readings of the diameter of a cylinder taken at one place, so that variations in the cylinder do not come into consideration.

| Measurements        | Deviation from Mean |    |
|---------------------|---------------------|----|
| $9.943~\mathrm{mm}$ | 0.0003              | mm |
| 9.942               | - 0.0007            |    |
| 9.944               | 0.0013              |    |
| 9.941               | - 0.0017            |    |
| 9.943               | 0.0003              |    |
| 9.943               | 0.0003              |    |
| 9.945               | 0.0023              |    |
| 9.943               | 0.0003              |    |
| 9.941               | - 0.0017            |    |
| 9.942               | - 0.0007            |    |

How should one state the results of these measurements in a scientific fashion?

Expressed algebraically, the **mean**  $\bar{x}$  of a set of n measurements  $\{x_i\}$  is  $\bar{x} = \sum x_i/n$ . The mean of the 10 readings above turns out to be 9.9427 mm.

Column 2 gives each reading's deviation from the mean. The **standard deviation**  $\sigma$  (also known as the "root mean square deviation") is defined as

$$\sigma = \text{standard deviation} = \sqrt{\frac{1}{(n-1)} \sum_{i=1}^{n} (x_i - \bar{x})^2}$$

The standard deviation of the above 10 measurements is  $1.225 \times 10^{-3}$ .

Note that if you make one measurement of some quantity x, then n = 1 and  $\bar{x} = x_1$  in the above equation: the standard deviation of your measurement is  $\sqrt{0/0}$ , which is undefined. You don't know how reliable your measurement is.

Assuming you make more than one measurement,  $\sigma$  tells you the typical deviation from the mean you will find for an individual measurement. It depends on your experimental method. If you make more measurements,  $\sigma$  will not change much.

However, the more measurements you make, the more accurately you can expect to know the value of the mean. The uncertainty of the value of the mean is called **the standard deviation of the mean**  $\sigma_{\mu}$ , and in general it is less than  $\sigma$ :

$$\sigma_{\mu} = \text{standard deviation of the mean} = \frac{\sigma}{\sqrt{n}} = \frac{1}{\sqrt{n}} \sqrt{\frac{1}{n-1} \sum_{i=1}^{n} (x_i - \bar{x})^2}$$

The standard deviation of the mean of the above 10 measurements is  $3.96 \times 10^{-4}$ .

When you take more measurements in order to minimize  $\sigma_{\mu}$ , you are "gathering statistics".

One states one's results as mean  $\pm$  standard deviation of the mean. From the data above, the diameter of the cylinder was measured to be 9.9427  $\pm$  0.0004 mm.

#### Error Distribution and Error Bars

For many types of measurement one may assume that the error distribution is "normal": the probability of a given error  $\epsilon$  is proportional to  $e^{-\epsilon^2}$ . If the error distribution is normal and the number of measurements is large, 68% of the measurements will lie closer than  $\sigma$  to the true value.

The purpose of the error bars shown on a graph in a technical report is as follows: if the reader attempts to reproduce the results in the graph using the procedure described in the report, the reader should expect his or her results to have a 50% chance of falling with the range indicated by the error bars.

If the error distribution is normal, the error bars should be of length  $\pm 0.6745\sigma$ .

# Propagation of Uncertainties

Let R = f(x, y, z) depend on measurements of three different quantities x, y, and z. The uncertainty  $\Delta R$  in R which results from an uncertainty  $\Delta x$  in the measurement of x is

$$\Delta R = \frac{\partial f}{\partial x} \Delta x \; ,$$

and the fractional uncertainty in R is

$$\frac{\Delta R}{R} = \frac{\frac{\partial f}{\partial x}}{f} \Delta x \ .$$

In many experimental situations, the errors are uncorrelated and normally distributed. In this case the uncertainties add in quadrature (the square root of the sum of the squares):

$$\frac{\Delta R}{R} = \sqrt{\left(\frac{\partial f}{\partial x}\Delta x\right)^2 + \left(\frac{\partial f}{\partial y}\Delta y\right)^2 + \left(\frac{\partial f}{\partial z}\Delta z\right)^2}.$$

 $\Delta$  denotes the uncertainty in a quantity, and  $\sigma$  refers to the standard deviation. **Some examples:** 

A) R = x + y. If the uncertainties in x and y each have a normal distribution and are independent, they combine in quadrature:

$$\Delta R = \sqrt{\Delta x^2 + \Delta y^2} \ .$$

Note that if R = x - y, then  $\Delta R/R$  can become very large if x is nearly equal to y. Hence avoid, if possible, designing an experiment where one measures two large quantities and takes their difference to obtain the desired quantity.

B) R = xy. The fractional uncertainties combine in quadrature:

$$\frac{\Delta R}{R} = \sqrt{(\frac{\Delta x}{x})^2 + (\frac{\Delta y}{y})^2} \ .$$

Note the same result occurs for R = x/y.

C) Consider the density  $\rho$  of a solid cylinder (Exp. M-201b):

$$\rho = \frac{m}{\pi r^2 L}$$

where m = mass, r = radius, L = length, are the three measured quantities. Then

$$\frac{\partial \rho}{\partial m} = \frac{1}{\pi r^2 L} \qquad \frac{\partial \rho}{\partial r} = \frac{-2m}{\pi r^3 L} \qquad \frac{\partial \rho}{\partial L} = \frac{-m}{\pi r^2 L^2} .$$

If the errors have normal distribution and are uncorrelated, then

$$\frac{\Delta \rho}{\rho} = \sqrt{\left(\frac{\Delta m}{m}\right)^2 + \left(2\frac{\Delta r}{r}\right)^2 + \left(\frac{\Delta L}{L}\right)^2}$$

D) Area of a circle:  $A = \pi d^2/4$ :  $\Delta A/A = 2\Delta d/d$ .

# Significant Figures

Suppose you measure the diameter of a circular disk to be  $24.326 \pm 0.003$  mm and want to compute its area  $A = \pi d^2/4$ . Evidently A = 464.7627... mm<sup>2</sup>, but how many digits are significant?

The fractional uncertainty in d is  $\Delta d/d = \frac{0.003}{24.326} = 1.2 \times 10^{-4}$ . From example D) on the last page, this gives  $\Delta A/A = 2.4 \times 10^{-4}$ , so the uncertainty in A is  $\Delta A = .11$  mm<sup>2</sup>.

This tells us that only the first five digits are significant, so A should be reported as

$$A = \pi d^2/4 = 464.77 \pm 0.11 \text{ mm}^2$$

A good rule is to use one more digit in constants than is available in your measurements, and to save one more digit in computations than the number of significant figures in the data. When you use a calculator you usually get many more digits than you need. Therefore at the end, be sure to round off the final answer to display the correct number of significant figures.

#### SAMPLE QUESTIONS

- 1. You measure  $d=1.0\pm0.1$  cm and  $s=1.0\pm0.1$  cm. What is the uncertainty in r=d+s?
  - (a) 0.1 cm
  - (b) 0.14 cm
  - (c) 0.2 cm
- 2. You measure r with a percentage uncertainty of 1%. What is the percentage uncertainty in  $A = \pi r^2$ ?
  - (a) 1%
  - (b) 1.4%
  - (c) 2%
- 3. What happens to  $\sigma$ , the standard deviation, as you make more and more measurements? What happens to  $\sigma_{\mu}$ , the standard deviation of the mean?
  - (a) They both remain same
  - (b) They both decrease
  - (c)  $\sigma$  increases and  $\sigma_{\mu}$  decreases
  - (d)  $\sigma$  approaches a constant and  $\sigma_{\mu}$  decreases
- 4. You measure  $m_1 = 115.34 \pm 0.01$  g and  $m_2 = 1.0 \pm 0.1$  kg, in order to find  $m_3 = m_1 + m_2$ . How should you report  $m_3$ ?
  - (a)  $1.11534 \pm 0.00001 \text{ kg}$
  - (b)  $1.11534 \pm 0.1 \text{ kg}$
  - (c)  $1.1 \pm 0.1 \text{ kg}$

# M-200 Errors, Uncertainties, and Excel

#### **OBJECTIVES:**

- 1. To reassure you that nature is inherently uncertain. All measurements include some degree of uncertainty.
- 2. To practice the fundamentals of characterization of uncertainty and propagation of uncertainty, using Excel for calculations and plotting.
- 3. To develop a vocabulary for rigorous and objective reporting of measurements and their relation to predictions.

# APPARATUS:

Funnel; 100 round chads from a three-hole punch, graph paper; Excel.

#### PRELAB:

- 1. Read through the "Errors and Uncertainties" section, beginning on page 4.
- 2. Find documentation on the web for the Excel functions AVERAGE, STDEV, and LINEST that pertains to your version of Excel.
- 3. Familiarize yourself with how to make a scatter chart (without connecting lines) of data in Excel, how to add error bars to the data points, and how to add a trendine.

#### **PROCEDURE**

- 1. Set the bottom of the funnel 10 cm above the graph paper. Set the center of the graph paper directly below the center of the funnel, and mark the origin of a set of x-y axes on the graph paper directly below the center of the funnel. Indicate x and y directions.
- 2. Pour the 100 chads through the funnel. Make a mark on the graph paper where the center of each chad has come to rest. Transfer data to Excel, indicating x and y coordinates of each of the chad centers.
- 3. Repeat for four other heights of the funnel: 15 cm, 20 cm, 25 cm, and 30 cm.

#### MEAN AND STANDARD DEVIATION

1. Use Excel to make a scatter chart of the h=25 cm data. It should look like the figure below.

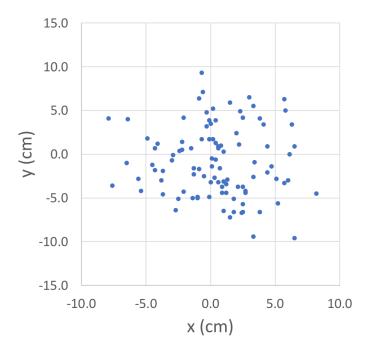

- 2. Calculate the mean  $\bar{x}$  (using AVERAGE) and standard deviation  $\sigma_x$  (using STDEV) of the x coordinates of the data.
- 3. Calculate  $\bar{y}$  and  $\sigma_y$  from the y coordinates of the data.
- 4. Take a piece of paper and start a sketch of the scatter chart you just made by drawing just the axes. Make sure the x-range and y-range are the same. Don't add the dots yet.
- 5. Draw vertical lines on the paper at the locations  $\bar{x}$ ,  $\bar{x} + 0.6745\sigma_x$ , and  $\bar{x} 0.6745\sigma_x$ .
- 6. Draw horizontal lines on the paper at the locations  $\bar{y}$ ,  $\bar{y} + 0.6745\sigma_y$ , and  $\bar{y} 0.6745\sigma_y$ .
- 7. We will assume that the distributions of the x- and y- positions of the dots are "normal distributions", and therefore obey the following rules:
  - Half the dots are on one side of the mean, and half are on the other;
  - Half the dots are within 0.6745 standard deviations of the mean.
- 8. Following the above rules, add 100 dots to your sketch.
- 9. Make a sketch of 30 dots that have mean positions  $\bar{x}=2$  cm,  $\bar{y}=0$  cm,  $\sigma_x=\sigma_y=3$  cm.
- 10. Make a sketch of 30 dots that have mean positions  $\bar{x} = 0$  cm,  $\bar{y} = 2$  cm,  $\sigma_x = 1$  cm,  $\sigma_y = 5$  cm.

#### STANDARD DEVIATION OF THE MEAN

The standard deviation of the mean  $\sigma_{\mu}$  is a measure of the uncertainty of the mean. The larger the number N of data points you have, the smaller  $\sigma_{\mu}$  becomes:  $\sigma_{\mu} = \sigma/\sqrt{N}$ . The standard deviation of the mean  $\sigma_{\mu}$  is different from the standard deviation  $\sigma$  discussed in the last section, which is a measure of the scatter of the data.

- 1. Calculate the standard deviation of the mean  $\sigma_{\mu,x}$  for the x-position data for h=25 cm.
- 2. Calculate the standard deviation of the mean  $\sigma_{\mu,y}$  for the y-position data for h=25 cm.
- 3. Return to the sketch you made in step 4 above, and draw a particularly dark dot at the position of  $(\bar{x}, \bar{y})$ .
- 4. Add vertical error bars to the dark dot that extend 0.6745  $\sigma_{\mu,y}$  above it and 0.6745  $\sigma_{\mu,y}$  below it.
- 5. Add horizontal error bars to the dark dot that extend 0.6745  $\sigma_{\mu,x}$  to either side of it.

Note that the error bars are much smaller than the "scatter" of the 100 dots, which is characterized by the standard deviations  $\sigma_x$  and  $\sigma_y$ .

The error bars convey that if someone else were to repeat the experiment of dropping 100 chads through an identical funnel, that person should expect a 50% chance that the center of the distribution of the chad locations would lie within the error bars.

#### PROPAGATION OF UNCERTAINTIES

The center of the distribution of dots is located at  $(\bar{x}, \bar{y})$ , and from this we can calculate  $\bar{r} = \sqrt{\bar{x}^2 + \bar{y}^2}$ , the distance of the center of the distribution from origin (this is a quite different distance than the answer to the question "how far on average did a chad travel as it fell?"). The question then arises, "what is the uncertainty in  $\bar{r}$ ?"

The answer can be worked out using multi-variate calculus (not expected of students in Physics 201 or 207):

$$\sigma_r = \frac{\sqrt{(\bar{x}\,\sigma_{\mu,x})^2 + (\bar{y}\,\sigma_{\mu,y})^2}}{\bar{r}}\,.$$
(1)

- 1. Calculate  $\bar{r}$  and  $\sigma_r$  for the h=25 cm data.
- 2. Calculate  $\bar{r}$  and  $\sigma_r$  for the other four sets of data.

You have just asked Excel to calculate the uncertainty in a quantity you did not directly measure  $(\bar{r})$  based on uncertainties in quantities you did directly measure (x) and y. This is an example of the "propagation of uncertainties".

#### FITS AND UNCERTAINTIES IN FIT PARAMETERS

It looks like the scatter of the chads, as well as the distance from the center of the distribution of chads to the origin, increases with increasing h. Let us suppose this increase to be linear in h, and compare this supposition to the measurements.

- 1. In Excel, make a scatter chart (without connecting lines) of  $\bar{r}$ , the distance of the center of the distribution of chads from the origin, as a function of h.
- 2. Add a linear trendline to the chart. Note that what Excel calls a "trendline" is what in physics is called a "least-squares fit". Select "Display equation on chart".
- 3. Excel also calculates the uncertainties in the fit parameters. They can be accessed through the Excel function LINEST. See cells V6:W10 (raw data) and cells V13:W14 (trendline fit parameters and uncertainties) for an example.
- 4. Use LINEST to display the uncertainties in the trendline found in step 2.
- 5. By hand, make a copy on paper of the scatter chart and trendline from steps 1 and 2. Add vertical error bars to each data point, extending above and below the data point by  $0.6745 \sigma_r$ .

Excel has quite a bit more capacity for analysis of uncertainties than we will use in Physics 201 or 207.

#### VOCABULARY: "DISCREPANCY"

discrepancy (noun) an unexplained difference

If we lower the funnel until it sits on the paper (h = 0), every chad will land exactly at the origin (r = 0). However the linear trendline found in step 2 above does not go through the point h = 0, r = 0. There is some kind of discrepancy (unexplained difference) between this new data point and the linear trendline.

- 1. What is the discrepancy (in cm) between r = 0 and the value of the trendline at h = 0? (In physics 201 always report discrepancies as being greater than zero.)
- 2. What is the ratio R of (the discrepancy)/(the uncertainty in the trendline value at h = 0)? (R should be a dimensionless number greater than zero.)
- 3. Summarize this result by writing the sentence: "The discrepancy between the observed r at h=0 and the value of the linear trendline at h=0 is R times as big as the uncertainty in the trendline value". This elaborate phrasing is objective—it does not express an opinion on whether the observation or the trendline (or both) are in error. Also it is rigorous: it proceeds from the raw data by a set of automatic mathematical steps.

#### SUMMARY

- 1. Summarize what you did in this lab, and tell us what part of the material was new (this will help us teach you better).
- 2. What version of Excel are you using?

# M-201 Errors & Motion

#### M-201a Measurement and Error

#### **OBJECTIVES:**

To develop an understanding of random and systematic errors in a measurement; to introduce PASCO hardware and software.

#### THEORY:

accuracy of a measurement: how close the measurement is to reality.

precision of a measurement: how consistent repeated measurements are.

systematic errors: errors which affect the accuracy of a measurement. Typically they are reproducible so that they always affect the data in the same way. For instance, if a clock runs slowly, its measurement of some duration will be less than the true duration. Taking more measurements does not reduce systematic error.

random errors: errors which affect the precision of a measurement. A process itself may have a random component (as in radioactive decay) or the measurement technique may introduce noise that causes the readings to fluctuate. Averaging over many measurements reduces random errors.

#### APPARATUS:

PASCO photogate and stand; PASCO 850 Universal Interface; PASCO Capstone software.

#### PROCEDURE:

How long is one second? The formal definition—the second is the duration of 9,192,631,770 periods of the radiation corresponding to the transition between the two hyperfine levels of the ground state of the Cesium-133 atom—is unhelpful for everyday affairs. In this lab you will test your ability to internalize the one second time interval by flicking your finger back and forth through an infrared beam sensor once per second. The duration of each full cycle (back and forth, approximately 2 seconds) will be simultaneously recorded, plotted and tabulated by the PASCO interface software.

Configure the experiment as in Fig. 1 below. Insert the phone-jack cable from the photogate into the DIGITAL INPUT #1 socket. If you pass your finger through the photogate, an infrared beam is interrupted and the red LED should light up. Adjust the photogate so that you can easily and repetitively flick your finger through the gap.

To launch the Pasco interface software, Capstone, click on the "Experiment M-201a" file in the Lab Software/201 folder on the desktop. A display should appear as in Fig. 2, showing a typical data run. In the table you can view all of the data points and the statistical analysis, including mean and standard deviation. The plot and histogram show the same data as the table.

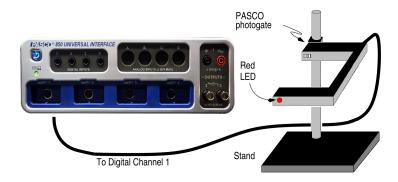

Figure 1: A schematic of the M-201a components and layout.

#### SUGGESTED PROCEDURE:

- 1. Start recording data by clicking on the "Record" icon and practice flicking a finger back and forth so that a two second interval appears in the window. The Record icon has now changed to the "Stop" icon ; click the Stop icon when done. Since the program started with one set of data, this will produce a second set.
- 2. Each run gets its own data set in the "Data Summary" at tab under the **Tools** Palette. (If there are any data sets in existence you will *not* be able to reconfigure the interface parameters or sensor inputs.) A data set can be deleted by selecting the data set and clicking the red **X** to the right of the name. You can select which data set is displayed on a particular graph by clicking on the Data Summary icon that appears on that graph.

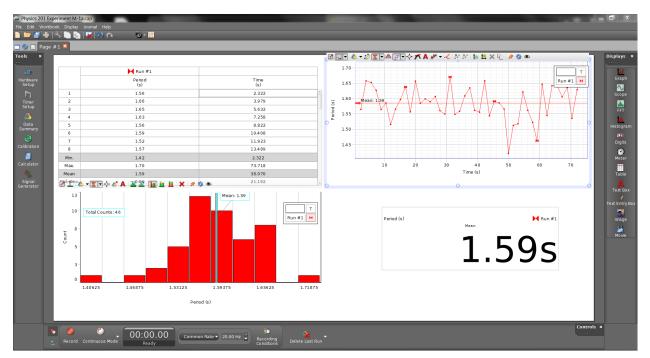

Figure 2: The PASCO Capstone display window

- 3. Once you are comfortable with the procedure then click on the Record icon, cycle a finger back and forth over fifty times, then click on the Stop icon. DO NOT watch the time display while you do this, since you want to find out how accurately and precisely you can reproduce a time interval of 2 s using only your mind.
- 4. **Table:** What is the mean time per cycle? What is the standard deviation? As described in the "Errors and Uncertainties" section on page 4, the mean  $\bar{t}$  and standard deviation  $\sigma$  are given by:

$$\bar{t} = \sum_{i=1}^{N} t_i / N$$
 and  $\sigma = \sqrt{\sum_{i=1}^{N} (t_i - \bar{t})^2 / [N - 1]}$ .

(If these are not visible at the bottom of the table, click on the Statistics icon ...).

- 5. **Graph:** For a normal distribution approximately 68% of the data points fall within  $\pm 1\sigma$  of the mean, and 90% fall within  $\pm 2\sigma$ . The graph display shows as a shaded region one standard deviation above and below the mean. How many data points are there, how many don't fall within one  $\sigma$  of the mean, and what percent of the points is this?
- 6. **Histogram:** A normal distribution looks like a "bell-shaped curve". What feature of the curve corresponds to the mean? What feature corresponds to the standard deviation?
- 7. Is the discrepancy between the mean and "reality" (in this case, two seconds) smaller than a standard deviation?

In general  $\sigma$  is a measure of how much a *single* measurement fluctuates from the mean, and thus describes the size of the random error. It doesn't change as more measurements are taken. The *standard deviation of the mean*  $\sigma_{\mu} = \sigma/\sqrt{N}$  characterizes how well you know the mean. It gets smaller the more measurements you take.

- 8. What is  $\sigma_{\mu}$  for your data?
- 9. The difference between the mean and reality is a test for the presence of a systematic error. If the difference between the mean and reality is much more than  $\sigma_{\mu}$ , there is clear evidence of systematic effect. If the difference is much smaller than  $\sigma_{\mu}$ , there is clear evidence against a systematic effect. Is there clear evidence of a systematic effect in your data set?
- 10. Which is larger in your dataset: the random error or the systematic error?

# M-201b Errors and the Density of a Solid

#### **OBJECTIVES:**

To learn to use vernier calipers; to learn about systematic errors and random uncertainties; to propagate uncertainties.

NOTE: This experiment illustrates the earlier section on Errors and Uncertainties (see page 4).

# APPARATUS:

Hardened steel metal cylinder; vernier calipers; precision gauge blocks; precision balance.

#### PRECAUTIONS:

Avoid dropping the metal cylinders, or deforming them in any other way.

Disengage both thumbscrew locks on the caliper before attempting to use it.

Improper weighing procedures may damage the precision balance. Consult your instructor if in doubt.

In handling the gauge blocks avoid touching the polished surfaces since body acids are corrosive.

#### INTRODUCTION:

First read the material on Errors and Uncertainties (page 4). You will measure the density (mass per unit volume) of a metal cylinder by first measuring the cylinder's mass m (on a balance), and then calculating the volume  $(h\pi r^2 = h\pi d^2/4)$  from measurements of the cylinder's diameter d and height h. Then you will estimate the uncertainty in your determination of density by propagating the uncertainties in your determinations of m, d, and h.

Calculations may conveniently done in Excel: use Excel "average" function to calculate mean, and Excel "stdev" function to calculate standard deviation.

#### THE VERNIER CALIPER:

The vernier scale was invented in 1631 by Pierre Vernier. Work through Appendix A for practice reading a vernier scale. Experiment with one of the large verniers in the lab until you are confident you can use it correctly.

# Precautions on use of the calipers:

- 1. Unclamp **both** top thumbscrews to permit moving caliper jaws.
- 2. Open caliper to exceed the dimension being measured by about 1 mm.
- 3. Close right thumbscrew to lock position of lower horizontal knurled cylinder. Rotate the knurled cylinder to make the measurement, then rotate it the other direction to release the object being measured. **Never over-tighten!**

#### CALIBRATION:

- 1. Zero Error: wipe the caliper jaws with cleaning paper. Close the jaws and make a reading. Record the reading, separate the jaws, close them again, and make another reading. Continue in this way until you have recorded five readings. The mean of these readings is the *zero error*. Record the zero error, and standard deviation of your measurements.
- 2. Measure all four calibration gauge blocks (6, 12, 18 and 24 mm): Set the gauge blocks on end, well-in from the edge of the table, thus freeing both hands to handle the caliper. Record the actual (uncorrected) reading. A single measurement of each block will suffice.
- 3. Using data from the two steps above, plot a correction curve for your measuring device: plot errors as ordinates (vertical axis) and nominal measurements (0, 6, 12, 18, and 24 mm) as abscissae (horizontal axis). Fit a straight line to your measurements. This line represents your estimate of the systematic error of your use of this particular vernier caliper.

#### DENSITY DETERMINATION:

- 1. Make five measurements (should be in millimeters) of the height and ten of the diameter. Since our object is to determine the volume of the cylinder, distribute your measurements so as to get an appropriate average length and average diameter. Avoid any small projections which would result in a misleading measurement. If not possible to avoid, estimate their importance to the result. Record actual readings and indicate, in your lab book, how you distributed them.
- 2. Calculate and record the mean height, mean diameter, and standard deviations thereof.
- 3. Use your correction curve to correct for systematic error. If you were to use the uncorrected values, how much fractional error would this introduce?
- 4. From the corrected mean dimensions, calculate the volume. From the fractional uncertainties in the dimensions, calculate the fractional uncertainty in the volume, and then the uncertainty in the volume. Refer to the "Propagation of Uncertainties" section (page 6) for guidance. Record your results.
- 5. Weigh the cylinder twice on the electronic balance; estimate to 1 mg; record the mean and standard deviation of the two measurements.
- 6. Calculate the density (in units of g/cm<sup>3</sup>), the fractional uncertainty in the density, and thus the uncertainty in the density. Record your results.
- 7. Some familiar metals (of which the cylinder might be made) are: Aluminum, bronze, Iron, Lead, Nickel, steel, Tin. Which of these are ruled out by your measurements?

Link to the world's premier institution devoted to improving the accuracy of measurements:

National Institute of Science & Technology at http://www.nist.gov/

# M-201c Position, Velocity and Acceleration

#### **OBJECTIVES:**

Become familiar with the PASCO interface hardware and software; relate subjective observation of motion to mathematical description by experimenting with 1-D motion.

#### THEORY:

The motion of an object is described by indicating its distances  $x_1$  and  $x_2$  from a fixed reference point at two different times  $t_1$  and  $t_2$ . From the change in position between these two times one calculates the average *velocity* (remember velocity is a vector, and specifies direction) for the time interval:

average velocity 
$$\equiv \overline{v} = \frac{x_2 - x_1}{t_2 - t_1} = \frac{\Delta x}{\Delta t} \ m/s$$

The acceleration of an object may be calculated by finding its velocity  $v_1$  and  $v_2$  at two different times  $t_1$  and  $t_2$ . From the change in velocity between  $t_1$  and  $t_2$  one calculates the average acceleration for the time interval:

average acceleration 
$$\equiv \overline{a} = \frac{v_2 - v_1}{t_2 - t_1} = \frac{\Delta v}{\Delta t} \ m/s^2$$

#### FUNDAMENTAL CONCEPTS OF LINEAR MOTION:

- 1. The equation that describes the motion of an object that moves with constant velocity is:  $x = x_0 + v \cdot t$ .  $x_0$  is the position of the object at time t=0, and v is the (constant) velocity.
- 2. The equations that describe the motion of an object that moves with constant acceleration are:  $x = x_0 + v_0 \cdot t + \frac{1}{2}at^2$  and  $v = v_0 + at$ .  $x_0$  again represents the position of the object at t=0,  $v_0$  is the object's velocity at t=0, and a is the (constant) acceleration.

#### APPARATUS

PASCO motion sensor, and stand; PASCO 850 Interface; PASCO dynamic track with magnetic bumpers; cart with reflecting vane; meter stick; one or two steel blocks.

The PASCO motion sensor emits a series of short pulses of sound (each pulse sounds like a "click"), and receives a series of echoes reflected from a nearby object. The time elapsed between the emission and the reception of a sound pulse is equal to the distance to the object divided by the speed of sound (this is also how bats find flying insects and military ships locate submarines).

Thus the motion sensor directly measures the position of an object as a function of time, then calculates from this the velocity and acceleration of the object, using successive position measurements, by an algorithm like that given above in the "THEORY" section.

#### EXPERIMENT I: BASIC OPERATION AND MOTION SENSOR CALIBRATION:

#### PROCEDURE:

- 1. Connect the yellow plug of the motion sensor cable to digital channel 1, and the black plug to digital channel 2.
- 2. Double click the "Experiment M-201c" file in the Lab Software/201 folder on the desktop. Fig. 1 below shows the display that should appear. All three measured quantities—position, velocity, and acceleration—are displayed simultaneously.

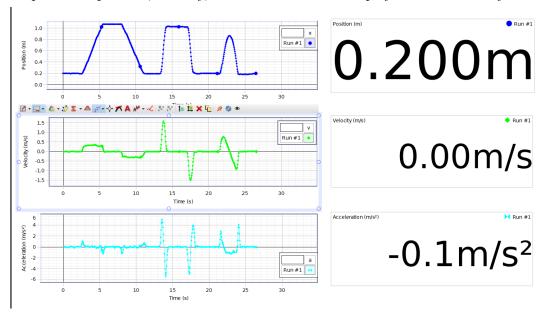

Figure 1: The PASCO Capstone display format

- 3. Referring to the above figure: identify a time when the object is not moving, and also not acclerating.
- 4. Identify a time when the object is moving, but not accelerating.
- 5. Identify a time when the object is accelerating, but not moving.
- 6. Attach the reflecting vane (which is magnetic) to the cart. Put the motion sensor on the stand, with the top of the reflective disk at the same height as the top of the vane, and facing it, as in the figure below. Tilt the motion sensor 5° upward so that the sound it emits doesn't reflect from the bottom of the cart. Note the minimum range of the motion sensor is approximately 20 cm.

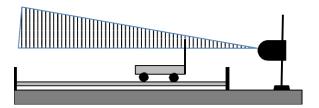

Figure 2: How to position the motion sensor

- 7. To start the data acquisition click on the Record icon . To stop it click on the same icon which will have become the Stop icon .
- 8. Each run gets its own data set in the Data Summary at tab under the **Tools** Palette.

In what follows, make sure you don't drop the cart or allow it to roll off the table. This damages the bearings and drastically increases the friction.

- 9. Start the data acquisition, and try to reproduce Fig. 1 by moving the cart to and fro and while watching the position, velocity and acceleration displays. When you are satisfied, stop the data acquisition, print out the screen using Ctrl-P, and tape it into your lab notebook.
- 10. Stop the data acquisition.
- 11. Explore what some of the other buttons do:
  - Click on the Zoom-to-Fit icon on one of the plots.
  - Click on the Data Highlight icon and the Zoom-to-Fit icon to zoom in to particular regions of interest. Use Ctrl-Z to get back to the original plot area.
  - Click on the Crosshair icon and move about within a plot window.
  - Click on the Statistics icon **\(\bigsiz**\) to bring up statistics for a given set of data.

Make sure that all members of the group have an opportunity to test these. It will facilitate the rest of the course if the basic operations on the software interface are understood by everyone!

- 12. Delete the data set by clicking on the red 'X' next to RUN #1 item in the Data Summary at tab under the **Tools** Palette.
- 13. What is the minimum distance the vane can be to the motion sensor and still have its position read accurately? (Expect the distance to be close to 20 cm.)
- 14. If necessary, move the motion sensor further from the track so that when the cart touches the near magnetic bumper the motion sensor still records accurately.
- 15. How accurate is the motion sensor? Measure the position at two distances approximately 0.8 m apart and compare the printed centimeter scale with the motion sensor readout. Does the motion sensor appear to be at least as accurate as the scale?

#### EXPERIMENT II: INCLINED PLANE AND MOTION:

- 1. Raise the side of the track closest to the motion sensor using one of the blocks.
- 2. Find an appropriate release point that allows the cart to roll down the track slowly enough that it bounces off the magnetic bumper without striking it.
- 3. Click the Record button and release the cart, letting it bounce three or four times, and then click the Stop button.

- 4. Qualitatively describe the shape of the three curves: position, velocity and acceleration; use words like "constant", "linear", and "parabolic".
- 5. Use Ctrl-p to obtain a hard copy of this data.
- 6. Label/identify the various key features in the various curves by writing descriptive phrases like "cart bounces off bumper", "cart accelerating", "cart decelerating", or "cart motionless" directly on the hard copy, and paste it in your notebook.
- 7. The cart bounces less high with every bounce for two reasons: there is friction in the bearings, so the cart slows down as it rolls, and when it hits the bumper the bumper flexes a little bit, so the cart doesn't come off the bumper as fast as it went in. Write down (using complete sentences) how these two effects are visible in the hard copy.

# EXPERIMENT III: ACCELERATION AT g (~9.8 m/s<sup>2</sup>):

- 1. Have one member of the group stand *carefully* on a chair and hold the position sensor facing downward above a second member's head, while the second member holds a notebook above his or her head.
- 2. Start a new data set and have the student holding the notebook jump straight up, trying to remain in the air as long as possible, keeping the notebook flat to the top of the head. Be sure the jumper doesn't bump into the motion sensor, or the person holding it.
- 3. Stop the recording and look at the data. If there doesn't appear to a be a range of times when the position is a parabolic function of time, take another dataset.
- 4. When the notebook-holder is moving closer to the motion sensor (ie upwards), what is the sign of the velocity?

Try to measure the acceleration g due to gravity in three ways by making three fits to data.

- 5. First, use the Data Highlight icon to select the position data you think corresponds to the time when the notebook-holder was off the ground. Write down a good criterion by which to select this data.
- 6. Then, click on the Fit icon f to get at the pull-down menu; choose "Quadratic". Record the estimate of g and uncertainty that results. Make sure to include units.
- 7. Next, choose the appropriate velocity data. What is a good criterion to use to identify the moment the notebook holder leaves the grouns?
- 8. Make a "Linear" fit to the velocity data. Record the estimate of g that results.
- 9. Finally, choose the appropriate acceleration data, and use the statistics button to find its mean, and record the resulting estimate of g.
- 10. It is very unlikely all three fits will yield the same results (that is the nature of experimental science!). Which fit do you trust the most–and why?

# M-202 Equilibrium of Forces

OBJECTIVE: To verify vector addition of forces experimentally.

#### APPARATUS:

Circular horizontal force table with 360° scale, pulleys, weight hangers, slotted masses, protractor, rulers.

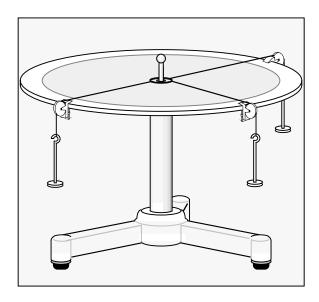

Figure 1: The horizontal force table

#### PROCEDURE:

Draw a free-body diagram, showing a point mass acted upon by two forces, not collinear, of magnitudes between 1.5 and 5.5 N. Add these two forces to find the resultant force: use both a graphical construction and a numerical computation.

Check your result by setting up the two original forces on the force table, and finding experimentally the single force that will hold them in equilibrium. Random errors are due mainly to friction. You can estimate them by repeating the measurement several times. Are your measured values consistent with the computation and graphical construction?

Repeat the experiment but use three different original forces.

QUESTION: If the weight hangers used all have identical masses, can their weight be neglected?

# M-203 Static Forces and Moments

OBJECTIVE: To check experimentally the conditions for equilibrium of a rigid body.

#### APPARATUS:

Model of rigid derrick, slotted masses and weight hangers, knife edge, single pan balance.

#### INTRODUCTION:

Equilibrium requires that the net linear acceleration and the net angular acceleration be zero. Hence  $\sum \vec{F}_{\rm ext} = 0$  and  $\sum \vec{\tau}_{\rm ext} = 0$ . We treat the rigid derrick as a two-dimensional structure so the vector equations become:  $\sum \vec{F}_x = 0$ ,  $\sum \vec{F}_y = 0$  and  $\sum \vec{\tau} = 0$ . The choice of the perpendicular axis about which one computes torques is arbitrary so in part 5 below we choose an axis which simplifies calculations.

#### SUGGESTED PROCEDURE:

- 1. Set up the apparatus so as to minimize friction and ensure that each force on the derrick is purely in the x- or y-direction.
- 2. Place a load of 2 kg for  $m_2$ .
- 3. Determine experimentally the mass  $m_3$  that holds the derrick in equilibrium with the top member level. Find the uncertainty in  $m_3$  by finding the smallest mass  $m_3$  which is definitely too large and the largest which is definitely too small.

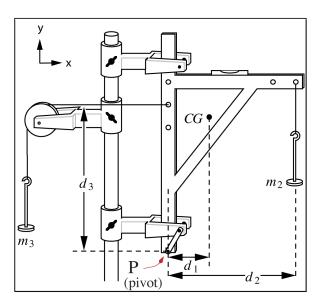

- 4. Weigh the derrick (use single pan balance), and find a way to measure  $d_1$ , the horizontal distance between the center of the stirrup and the vertical line through the center of gravity (c.g.) of the derrick. (Hint: use the knife edge to locate the c.g.). Also measure  $d_2$  and  $d_3$ .
- 5. Calculate  $\sum \vec{\tau}_{\text{ext}}$  about the point P, which lies on the stirrup axle axis. Is the discrepancy between your answer and 0 larger or smaller than the uncertainty in  $\sum \vec{\tau}_{\text{ext}}$  due to the uncertainty in  $m_3$ ?
- 6. Use  $\sum \vec{F}_{\rm ext} = 0$  to calculate the force  $\vec{F}$  exerted by the stirrup on the derrick.
- 7. Using the value  $\vec{F}$  calculated in step 6, choose an axis that is *not* on the line of action of any force, and calculate how closely  $\sum \vec{\tau}_{\text{ext}} = 0$  is satisfied about that axis. Compare to your result from step 5.

# M-204 Acceleration in Free Fall

OBJECTIVE: To measure g, the acceleration of gravity; to propagate uncertainties.

# APPARATUS:

Spark timer; cylindrical bob; paper tape; cushion.

#### INTRODUCTION:

A spark timer is a device that generates a spark at very precise intervals of time. A heavy bob is connected to a paper tape, which is routed through the spark timer (see figure below). When the tape is released, the bob accelerates downlard. Sparks pass between points A and B every 1/60 of a second, leaving little burn marks on the paper. From the positions of these burn marks, the acceleration of the bob can be determined. In order to make as an accurate as possible a measurement of g, the acceleration due to gravity, we will attempt to account for two effects that reduce the acceleration of the bob: the drag of the paper tape as it passes through the spark timer ("tape drag"), and air drag.

#### PROCEDURE:

- Find a stable horizontal surface about 1.5 m above the floor. Position spark timer chassis near the edge of the surface, and with the convex surfaces (A and B) extended beyond the surface. Put cushion on floor directly under A and B.
- 2. Cut a 1.5 m length of paper tape, and insert one end between the two halves of the cylindrical bob. Fasten together with thumb screw.
- 3. Team up with your lab partners: have one partner find a stable place to stand, and hold the tape end high enough (vertically) above A and B that the bob just touches below A and B. Have another lab partner stand in front of, and several meters away from, the spark timer, and tell the first lab partner when the tape end is centered side-to-side over the spark timer. When the tape is centered, have the third partner press the button on the back of the spark timer, and immediately say "Go!", at which time the first lab partner is to release the tape. Discard any part of tape which fell through the spark gap after bob hit the cushion.

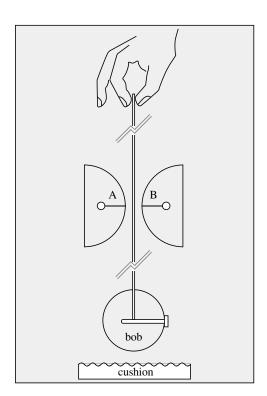

- 4. Place a meter stick on its side (on top of tape) so that the ends of the mm graduations are as close as possible to the dots on the tape.
- 5. Recording and analysis of data may conveniently be done in Excel. Start a table of data, with column headings "dot number", "position x (cm)", "uncertainty in position (cm)", "time (s)".
- 6. There should be a giant black splodge on the tape where many sparks passed through the tape before the tape started moving. Label this "dot 0", but ignore it in the analysis.
- 7. Starting with dot 1, record the position of each dot as you see it with your eye directly above the dot, in order to avoid parallax error (see the section on Parallax in Appendix B, p. 70). Make sure the meter stick and tape don't move while you are making measurements.
- 8. Aside: this is an excellent occasion to become acquainted with parallax error. Pick a dot, and record the position of the dot with your eye two cm to one side of the position of the dot. By how much did the position of the dot appear to change, compared to your reading from the previous step? This is parallax error. The meter stick is about 1/4-inch thick.
- 9. Estimate the uncertainty in your measurement of the position of each dot. If you are less certain of the position of one or more dots than of the others, make sure to record their uncertainties as larger than the others.
- 10. Assume spark timer timing errors are negligible, so the time between sparks is 1/60 second, and the uncertainty in the time of a position measurement is zero.
- 11. Make a graph of the data, including error bars indicating the uncertainty in the position measurement. Make sure to label axes appropriately.
- 12. Scrutinize the graph. Do you see any evidence of drag? If so, record it.
- 13. Now start a new table for the recording of speeds. Make the headings "nominal dot number", " $x_j x_{j-1}$ ", "v (cm/s)", "uncertainty in v (cm/s)", and "nominal time (s)".
- 14. The first row will be for nominal dot number 1.5. Enter the distance between the first two dots,  $x_2-x_1$ , in the second column. Divide this by the time interval between the dots, 1/60 s, to get the average speed of the bob during the time interval between the first two dots, and enter this in the third column. Propagate the uncertainties in the dot positions, and enter the result in the fourth column (for guidance see the section on Propagation of Error on page 6). Take the average of the times of dot 2 and dot 1 and enter it in the fifth column.
- 15. Complete the remaining rows in an analogous fashion.
- 16. Make a plot of speed vs. time, including error bars and axis labels.
- 17. Air drag is proportional to speed. The effect of air drag on a freely-falling object is to make the acceleration decrease as the velocity increases (eventually, the acceleration

reaches zero, at which point the object is falling with "terminal velocity"). The effect of tape drag is unpredictable—in a worst-case scenario, the tape could get tied in a knot and get stuck in the spark timer, in which case the velocity of the bob would drop to zero. Scrutinize the plot of speed vs. time, and write down any evidence you see for air drag and tape drag.

- 18. Following the above scrutiny, determine which data points should be excluded from further analysis because they were affected by air drag or tape drag. State which dots are excluded.
- 19. Make a final plot, showing the positions of just the dots that haven't been excluded as a function of time. Fit a 2nd-order polynomial trendline to this data set. Display the equation on the chart. Record the value of g given by the fit.
- 20. What are the uncertainties in the fit parameters given by the trendline? An Excel Trendline is apparently an application of the Excel "LINEST" function. Let us suppose the position data is in cells B4:B31 and the time data is in cells D4:D31. In order to show the coefficient of  $x^2$  shown in the trendline, select an empty cell and type the following into it:
  - = INDEX(LINEST(\$B\$4:\$B\$31,\$D\$4:\$D\$31^{1,2},TRUE,TRUE),1,1) The cell should now display the coefficient of  $x^2$  shown on the graph.

In an adjacent cell, type =INDEX(LINEST( $\$B\$4:\$B\$31,\$D\$4:\$D\$31^{1,2},TRUE,TRUE),2,1$ ) This cell should now display the uncertainty in the coefficient of  $x^2$ .

Based on the above LINEST parameters, record your measurement of g, and its uncertainty. Make sure to include units.

21. The local value of g has been measured to be  $9.803636 \pm 0.000001$  m/s<sup>2</sup>. Compare this to your value of g: is the discrepancy between this value of g and your value of g larger or smaller than the uncertainty in your value of g?

In measurements made before the semester, the discrepancy was found to exceed the uncertainty by a factor of about 7. This suggests that more measurements would be needed to fully account for drag (either air or tape).

## Follow-up Questions

A. Meaning of "uncorrelated" errors In the section on Propagation of Uncertainties on page 6, certain rules were given for propagating uncertainties in the case that "errors are uncorrelated". If we were to attempt to calculate the average acceleration of the bob, as a function of time, by taking the difference in successive velocity measurements, we would encounter a situation where errors where not uncorrelated.

<sup>&</sup>lt;sup>1</sup>Wollard and Rose, "International Gravity Measurements", UW Geophysical and Polar Research Center, (1963) p. 211 and p. 236.

Suppose an error of  $\delta$  was made in the measurement of the position of dot j. What effect would this have on  $v_{j+1/2}$ , the speed associated with nominal dot j+1/2, and on  $v_{j-1/2}$ , the speed associated with nominal dot j-1/2?

- B. We might dutifully calculate the acceleration of the bob at that time as  $a_j = (v_{j+1/2} v_{j-1/2})/(1/60s)$ . However, there would be a correlation between the errors in  $v_{j+1/2}$  and  $v_{j-1/2}$ . Describe this correlation.
- C. Measurement of reaction time Find a partner. Have your partner hold a meter stick by the top, letting it dangle vertically, while you place your thumb and forefinger opposite the 50 cm point, but not grasping it. Ask your partner to release the stick without giving you a warning. When your partner releases the stick, grab it as soon as possible. From the distance through which the 50 cm mark fell, calculate the time of free fall of the meter stick. This is your "reaction time". Record the distance the meter stick fell, and the reaction time you calculated.
- D. M-204 in Space The International Space Station orbits the earth, which has a radius of about 6400 km, at an altitude of about 400 km. Newton's law of gravitation predict the force of gravity drops off as  $1/r^2$ . If the acceleration due to gravity at the Earth's surface is  $\sim 9.80 \text{ m/s}^2$ , one would predict that the acceleration due to gravity at the altitude of the space station would be about

$$9.80 \, m/s^2 \times \left(\frac{6400 \, km}{6400 \, km + 400 \, km}\right)^2 \sim 8.68 \, m/s^2.$$

However, if lab M-4 were performed as written by an astronaut on the space station, the astronaut would measure an acceleration of  $0 \text{ m/s}^2$ —the bob would appear to be "weightless". How can this be?

For further investigation: The acceleration due to the Earth's gravity at the location of the top of the bob is slightly smaller than the acceleration due to the Earth's gravity at the bottom of the bob, which is  $\sim 3$  cm closer to the center of the Earth. This is an example of a "tidal" effect (effect due to the gradient of a gravitational field). Tidal effects can be as large as  $\approx 10^{-7}$  g, and one must correct for them. See Handbuch der Physics, Vol XLVIII, p. 811; also Wollard and Rose, p. 183.

# M-205 Projectile Motion

OBJECTIVE: To find the initial velocity and predict the range of a projectile, by use of the laws of conservation of momentum and conservation of energy.

APPARATUS: Ballistic pendulum with spring gun, plumb bob, catcher, protractor, and elevation stand; balance; large plumb bob.

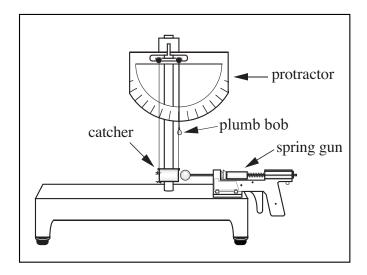

Figure 1: The ballistic pendulum.

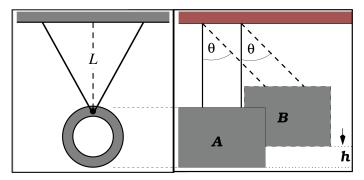

Figure 2: Front and side views of the catcher

#### THEORY:

A ballistic pendulum is a device commonly used to determine the initial velocity of a projectile. A spring gun shoots a ball of mass m into a pendulum catcher of mass M (See Figures 1 and 2). The catcher traps the ball; thereafter the two move together. Linear momentum is conserved, so the momentum of ball before impact equals the momentum of ball plus catcher after impact:

$$mu = (m+M)V (1)$$

where u = ball's velocity before impact and V = initial velocity of combined catcher plus ball.

To find V, note that motion **after** impact conserves mechanical energy. Hence the kinetic energy of the ball plus catcher at A in Fig. 2, just after impact, equals the potential energy of the two at the top of the swing (at B). Thus

$$\frac{1}{2}(M+m)V^2 = (M+m)gh$$
. Hence,  $V = \sqrt{2gh}$ . (2)

# PART I: LEVELLING, ALIGNMENT, AND CALIBRATION:

- 1. Levelling: rotate the knurled screw on the front underside of the ballistic pendulum until the plumb bob hangs at 90°, as indicated by the protractor.
- 2. Alignment: adjust the lengths of the four strings suspending the catcher, by adjusting each of the four screws at the top of the ballistic pendulum, until the axis of the catcher is collinear with the axis of the spring gun.
- 3. Measure m, M and the length L of the pendulum (see Figure 2). Also record  $\Delta L$ , the uncertainty in L. Try to minimize parallax error when measuring L.
- 4. Practice cocking the gun, firing the ball into the catcher, and recording the maximum angular deflection of the pendulum. Make sure to position your eye so that, at the moment of maximum deflection of the pendulum, the string closer to you on the back of pendulum appears to be directly in front of the string further from you on the back of the pendulum, thus avoiding parallax error. Repeat until you are confident in your result to within one degree.
- 5. For three trials, measure  $\theta$ , the maximum deflection of the pendulum (=90° reading on the protractor), and its uncertainty, and from it find the increase in height of the pendulum  $h = L L \cos \theta$ .
- 6. Calculate the mean and standard deviation of h for the three trials.
- 7. The purpose of this step is to compare the shot-to-shot variation in the pendulum height increase, calculated in the previous step, to the uncertainty of a particular measurement of the pendulum height increase. It can be shown (using the ideas set forth in the section "Propagation of Uncertainties", on page 6) that the uncertainty  $\Delta h$  associated with h is given by:

$$\frac{\Delta h}{h} = \sqrt{\left(\frac{\Delta L}{L}\right)^2 + \frac{\sin^2 \theta}{(1 - \cos \theta)^2} \Delta \theta^2} \tag{3}$$

Calculate  $\Delta h$  for each of the three shots. Is the shot-to-shot variation in h much bigger than the typical  $\Delta h$ , much smaller, or about the same?

- 8. From the measured value of h, and standard deviation of the three trials, use the conservation of energy (after impact) and the conservation of momentum (during impact) to calculate the initial velocity of the ball as it leaves the gun, u, and its uncertainty.
- 9. What fraction of the initial kinetic energy of the ball was lost during the collision?

# PART II. RANGE MEASUREMENTS HORIZONTAL SHOT:

- 1. Remove the catcher from the ballistic pendulum; move the strings out of the way.
- 2. Measure and record D, the height of the bottom of the ball above the floor.
- 3. Given u and its uncertainty from Part I, predict the range R (see diagram below) and its uncertainty for the ball when shot horizontally from a position on the table.

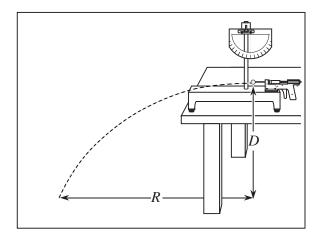

- 4. Check your prediction experimentally by carrying out this and the next few steps. Let x=0 correspond to the horizontal location of the center of the ball when it starts free fall. What is the relationship between x=0 and the end of the spring gun, when the spring gun is fully extended? (Hint: the radius of the ball is involved somehow; record the radius of the ball).
- 5. Using the large plumb bob (the one not attached to any ballistic pendulum), put a piece of tape on the floor and make a mark on it where x=0. Also put a piece of tape on the table just behind the rear feet of the ballistic pendulum, so that you can move it back into position if it recoils when fired.
- 6. Tape a piece of paper on the floor at the predicted point of impact (the ball's impact on the paper leaves a visible mark). Just beyond the paper put a box to catch the ball on the first bounce.
- 7. Take five shots. Record the mean and standard deviation of the observed range. Did the ballistic pendulum recoil during any of the three shots?
- 8. Which is larger, and by what percentage, the uncertainty in the predicted R (which is based on the uncertainty in u), or the standard deviation of the observed R?
- 9. What is the discrepancy between the predicted and observed R, and is it greater or less than the larger of the two quantities mentioned in the last step?
- 10. Suggest one thing you might do, if you had more time, to try to track down the source of the discrepancy.
- 11. Calculate a revised value of u, based on the observed range.

#### ELEVATED SHOT:

- 1. Use the stand provided to elevate the gun at an angle above the horizontal. Call this angle  $\phi$ : it can be read with the plumb bob and protractor as 90° protractor reading. Record  $\phi$ .
- 2. Measure the new value of D, the height of the bottom of the ball above the floor at the first instant it is no longer supported by the spring gun.
- 3. Remark x = 0 on the floor.
- 4. Predict the range, using the value of u which you found in the "horizontal shot" procedure above. Keep in mind that the initial vertical and horizontal velocities of the ball are  $u \sin \theta$  and  $u \cos \theta$ .
- 5. Make five shots; record the mean and standard deviation of the ranges.

#### FINAL QUESTIONS:

- 1. Which measurement was more repeatable, horizontal shot range or elevated shot range? State your answer in one english sentence, supported by one mathematical inequality involving the fractional variation  $\Delta R/R$  in the observed ranges.
- 2. When the gun is cocked, the spring is compressed by about 4.6 cm. From your data from Part I, find the spring constant k of the gun, in units of N/m, from  $\frac{1}{2}mu^2 = \frac{1}{2}kx^2$ .

# M-206 Uniform Circular Motion

OBJECTIVE: To verify whether the centripetal force  $F_c$  is correctly calculated as

$$F_c = \frac{mv^2}{r} = m\omega^2 r$$

#### APPARATUS:

Fig. 1 is a schematic of the rotating system. The bobs and springs are removable for weighing.

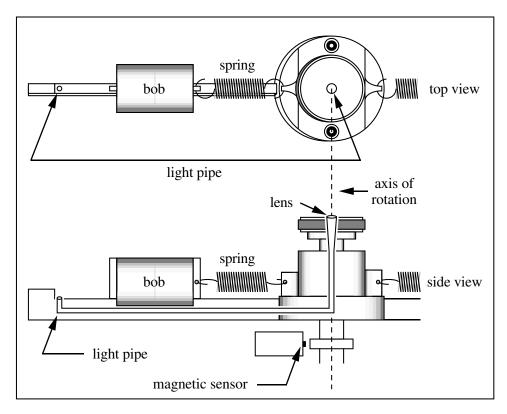

Figure 1: The rotating sytem (only one side shown).

A variable speed motor drives the rotating system which has two slotted bobs which slide on a low-friction bar.

A revolutions counter is on the shaft. The counter operates by sensing rotating magnetic poles. The display shows the frequency of revolution in rpm.

A spring (plus any friction) supplies the centripetal force required to keep the bob traveling in a circle.

If one measures the angular frequency  $\omega$  required for one bob to just cover the optical light pipe, and then measures the force F required to pull the bob out to the same distance when the system is not rotating, one can check whether

$$F_c = m\omega^2 r$$

.

#### PROCEDURE:

- 1. Measurement of m: measure the mass of the nickel-plated brass bob, and the mass of the spring. Record the masses and the uncertainties thereof.
- 2. Measurement of  $\omega$ : Replace the brass bob, spring, and plastic cover. Adjust the motor speed until the light pipe at the center of the rotating system goes dark.

To correct for frictional effects of the bob on the bar, record the frequencies both as the speed is slowly *increased* to the correct value and as the speed is *decreased* from too high a value. Since the direction of the frictional force reverses for the two cases, take the average of  $\omega^2$  to eliminate the frictional effect.

Repeat several times. Record your best value for, and uncertainty of,  $w^2$ .

3. Measurement of F: Use the string, pulley, weight holder, and slotted weights to measure the force required to stretch the spring so that the optical light pipe is again just covered.

Make sure the string is collinear with the spring. Devise a way to account for error caused by the friction at the pulley and of the sliding bob on the bar. Record F and the uncertainty thereof.

4. Measurement of r: while the spring is stretched to its proper length (item 3 above), measure the distance r from the axis of rotation to the center of mass of the bob. The center of mass is marked on the bob. Record r and the uncertainty thereof.

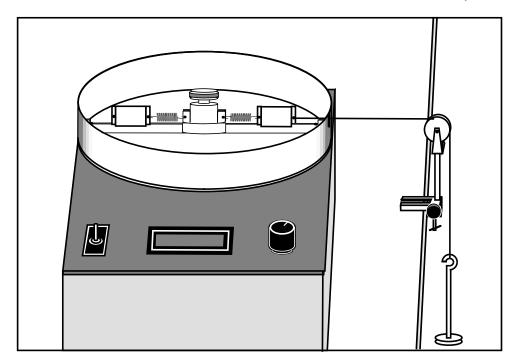

Figure 2: Static measurement of the force using hanging weights

- 5. Compute the putative centripetal force  $F_c = m\omega^2 r$ , and its uncertainty, from your measurements of m,  $\omega$ , and r.
  - Compare this to the static measurement of the force, F. Is the discrepancy between F and  $F_c$  larger or smaller than the uncertainties in F and  $F_c$ ?
- 6. Replace the brass bob with the aluminum bob, and repeat steps 1, 2, and 5 above.
- 7. in computing the centripetal force, it can be shown (Weinstock, American Journal of Physics, 32, p. 370, 1964) that  $\approx 1/3$  of the spring mass should be added to the mass of the bob to obtain the total effective mass. Compute the magnitude of this correction for both bobs, in N.
- 8. Summarize the evidence given by your results to support (or otherwise) the conjecture that centripetal force is calculated by  $F_c = m\omega^2 r$ . If you had more time, which of your measurements would you try to improve?

# M-207 Simple Pendulum

#### **OBJECTIVES:**

- 1. To measure how the period of a simple pendulum depends on amplitude.
- 2. To measure how the pendulum period depends on length if the amplitude is small enough that the variation with amplitude is negligible.
- 3. To measure the acceleration of gravity.

#### APPARATUS:

Basic equipment: Pendulum, with bifilar support so ball swings in single plane; protractor; PASCO interface, infrared photogate, mount, and cable; balance.

NOTE: The period is the time for a complete swing of the pendulum. For the most sensitivity the start and stop of the photogate timer should occur at the bottom of the swing where the velocity is maximum.

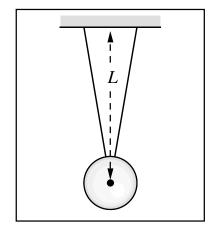

Fig. 1: Side view of pendulum ball and bifilar support.

#### PRELIMINARIES:

- 1. Turn on the PASCO interface, and connect the photogate to Digital Input 1. Adjust the infrared photogate height so that the bob interrupts the beam at the bottom of the swing (the red LED on the photogate lights up when the beam is interrupted) (perfect alignment is not essential).
- 2. Run the "Experiment M-207" file in the Lab Software/201 folder on the desktop.
- 3. Start the pendulum swinging and then start the data acquisition by clicking the Record icon . Let the bob swing for about 17 periods. Click on the Statistics icon , and view the statistics the computer calculates. Does it calculate the standard deviation, or the standard deviation of the mean? See the "Characterization of Uncertainties" section on page 4 for the distinction between the two. Record the mean, the standard deviation, and the standard deviation of the mean.
- 4. Record  $\theta_0$ , the protractor reading of the string when the ball hangs motionless. Make sure to avoid parallax error (Appendix B on page 70). If  $\theta_0$  is not zero, make sure to account for it when measuring the amplitude  $\theta$  of oscillations in the investigations below.
- 5. Measure the diameter of the ball, to aid the measurement of L, which is specified in Fig. 1 (later, it will turn out to be easier to measure the distance from the top of the ball to the support than from the center of the ball to the support.

#### REQUIRED INVESTIGATIONS:

1. Period vs length: for  $\theta = 5^{\circ}$ , measure the period T for 5 values of  $L \geq 25$  cm, striving for as great a range of L as possible. For each L, let the bob swing for 17 periods. Record L,  $\Delta L$  (the uncertainty in L), T (the mean of the period),  $\Delta T$  (the standard deviation of the mean of the period),  $\theta$ , and uncertainty in  $\theta$ . Change lengths by loosening the two spring-loaded clamps above protractor. Data analysis may conveniently be done in Excel.

Plot T as a function of L. Add a point at L=0, T=0. Assume that L and T are related by a power law:  $T=kL^{\alpha}$ , where k and  $\alpha$  are unknown constants. What can you infer about the value of  $\alpha$  from looking at the graph?

Plot  $T^2$  as a function of L, including T=0 at L=0. The data should fall on a straight line. What value does that suggest for  $\alpha$ ?

#### 2. Measurement of g:

To the above graph of  $T^2$  vs. L, add vertical error bars using  $\Delta(T^2)/T^2 = 2\Delta T/T$  and horizontal error bars equal to  $\Delta L$ . Add a linear fit ("trendline" in Excel).

In the small-angle approximation ( $\theta$  in radians  $\ll 1$ ), the period is  $T = 2\pi\sqrt{L/g}$ , where L is the length from the support to the center of mass of the bob.

Use Excel's linear fit to deduce g. In order to show the uncertainties in Excel's trendline, scrutinize the Excel LINEST function. Suppose L data is in cells A71:A76 and  $T^2$  data is in cells B71:B76. Trendline slope can be displayed by:

=INDEX(LINEST(\$B\$71:\$B\$76,\$A\$71:\$A\$76,TRUE,TRUE),1,1)

The uncertainty in the slope can be displayed by:

=INDEX(LINEST(\$B\$71:\$B\$76,\$A\$71:\$A\$76,TRUE,TRUE),2,1)

Use the uncertainty in the slope to calculate the uncertainty in g. Record both g and its uncertainty.

What is the ratio of (the discrepancy between your value of g and the accepted value of  $g = 9.803636 \pm 0.000001 \text{ m/s}^2$ ) and (the uncertainty in your value of g)?

See the "optional calculations" section below for possible real-life effects that one must take into account if one wants to be as accurate as possible.

3. Period vs amplitude: If the small-angle approximation is not made, the period of an ideal pendulum as a function of amplitude  $\theta$  cannot be expressed in closed form using elementary functions, but may be expressed as a power series in  $\theta$ :

$$T = 2\pi\sqrt{(L/g)}\left(1 + \frac{1}{2^2}\sin^2\frac{\theta}{2} + \frac{1(3^2)}{2^2(4^2)}\sin^4\frac{\theta}{2} + \cdots\right)$$
(1)

The ratio between T and the result of the small-angle approximation, which we will call  $T_0$  (=2 $\pi\sqrt{(L/g)}$ ) for the moment, can be tabulated and plotted, as below.

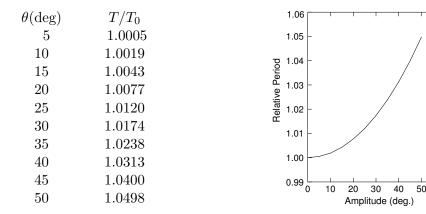

Note the small-angle approximation leads to increasing inaccuracy of the period as the amplitude increases.

For a pendulum of length L=0.5 m, measure the period at the angular amplitudes given in the table above.

The amplitude will decrease during your measurement because of friction. This effect is especially apparent at large amplitudes. Keep the number of swings that you time small enough that the amplitude decreases by less than 5° during the timing.

For each group of swings timed, record T,  $\Delta T$ , the initial  $\theta$ , and the decrement of  $\theta$  during the timing, in a table in your lab book. For the 50° data point, comment on the decrease of the period during your measurement.

Estimate  $T_0$  by dividing the measured period of the 5° swing by 1.0005. What is the discrepancy between this estimate of  $T_0$ , and  $T_0$  calculated from  $2\pi\sqrt{(L/g)}$ , expressed as a percentage of this estimate of  $T_0$ ?

Using your measured values of T, plot  $T/T_0$  as a function of angular amplitude. Plot the theoretical prediction from the table above on the same graph.

4. Compound Pendulum: There is a bar that you can swing into place which will give half the swing at length  $L_1 + L_2$ and the other half of the swing at length  $L_2$ . The bar should be positioned so the right face just touches the string when the pendulum is at rest and hangs freely. In your lab book: derive an equation for the period of the compound pendulum; use it to predict the period; and then measure the period. What is the percentage discrepancy between prediction and measurement?

#### OPTIONAL CALCULATIONS:

1. The finite mass of the string, m, decreases the period to

$$T = T_0 \left( 1 - \frac{m}{12M} \right)$$

where M is the mass of the bob (S.T. Epstein and M.G. Olsson, American Journal of Physics 45, 671, 1977).

M was measured to be  $63.15 \pm 0.05$  g, and the mass per unit length of the string was measured to be  $(0.50 \pm 0.05 \text{ g})/(1.4 \text{ g})$ m). Calculate the correction to g due to finite mass of the string.

2. Show that the buoyant force of air increases the period to

$$T = T_0 \left( 1 + \frac{\rho_{\text{air}}}{2\rho_{\text{bob}}} \right)$$

where  $T_0$  is the period in vacuum and  $\rho$  is the density. Fig. 2: A compound Calculate the correction to g due to the buoyant force.

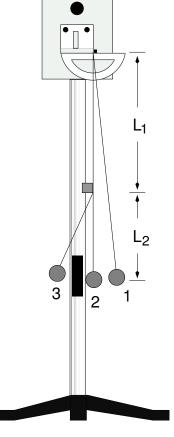

pendulum.

Air resistance will also increase T a comparable amount. See Birkhoff, "Hydrodynamics," p. 155.

3. The finite size of a spherical bob with radius r increases the period slightly. When L is the length from support to center of the sphere, then the period becomes (see Tipler, "Physics" 4th ed. p. 436, problem 67):

$$T = T_0 \sqrt{1 + \frac{2r^2}{5L^2}} \simeq T_0 \left(1 + \frac{r^2}{5L^2}\right) .$$

Calculate the correction to g due to the finite size of the bob.

NOTE: For a comprehensive discussion of pendulum corrections needed for an accurate measurement of q to four significant figures, see R. A. Nelson and M. G. Olsson, American Journal of Physics 54, 112, (1986).

# M-209 Angular Acceleration, Moment of Inertia, Angular Momentum

## **OBJECTIVES:**

To study rotational motion resulting from constant *torque*, causing constant *angular* acceleration; to investigate the *moment of inertia* of an object about different axes of rotation; to demonstrate conservation of *angular momentum*.

#### THEORY

In this lab we consider a rigid object rotating about a fixed axis with **constant** angular acceleration. We use the notation:

 $\theta(t)$ : orientation (i.e. angle) of object at time t. Units: radians.

 $\theta_0$ : orientation of object at t=0. Units: radians.

 $\omega(t)$ : angular speed of rotating object at time t. Units: radians/second.

 $\omega_0$ : angular speed of rotating object at t=0. Units: radians/second.

 $\alpha$ : angular acceleration of rotating object. Units: radians/second<sup>2</sup>.

For a constant  $\alpha$ ,  $\theta(t) = \theta_0 + \omega_0 \cdot t + \frac{1}{2}\alpha t^2$  and  $\omega(t) = \omega_0 + \alpha t$ . If  $\alpha = 0$ , these simplify to  $\theta(t) = \theta_0 + \omega \cdot t$ , and  $\omega = \omega_0$ .

In this lab always use radians and never degrees. One full revolution of an object corresponds to  $2\pi$  radians.

A constant  $\alpha$  is caused by a constant torque  $\tau$ , via  $\tau = I\alpha$ , where I is the moment of inertia of the rotating object.

In the absence of torque from external forces the angular momentum  $L = I\omega$  of a rotating system is a constant.

Check units on each equation that you write. For example, if you are using v to denote linear speed (units=m/s), and you find yourself writing an equation like  $v=\omega$ , then you must recheck your work—the units do not match.

#### APPARATUS:

PASCO interface; rotational assembly; photogate sensor and support; pulley; solid plastic disk; aluminum bar; black metal ring; black metal square; a length of string; weight hanger and various slotted masses; scale for mass measurements.

## PRE-LAB QUESTIONS:

The figure below depicts a solid disk of mass M and radius R that is free to rotate about the axis as shown. The inner hub is massless but has radius r. Around this inner hub is wrapped a string (as shown) that goes over a frictionless pulley and this is attached to a hanging mass m. The mass m is acted upon by gravity. The normal force of the table cancels the weight of the disk. The disk starts at rest. Thereafter, the string slowly unwinds without slipping on the pulley or the hub.

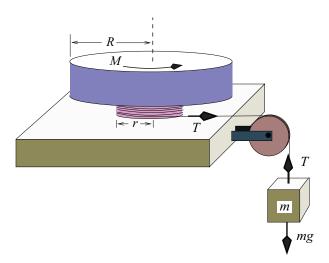

- 1. Draw a free body diagram of the mass m, and use it to write an equation relating a, the linear acceleration of the mass m, to the tension T in the string.
- 2. Draw a free body diagram of the disk, and use it to relate the angular acceleration of the disk,  $\alpha$ , to T, the mass M of the disk, and the radii (R and r). The moment of inertia of a solid disk about its axis of symmetry is  $I = MR^2/2$ .
- 3. Relate a to  $\alpha$ .
- 4. Write  $\alpha$  in terms of M, m, R, and r.

(In Experiment 1 below you will measure, M, m, R, and r, and  $\alpha$ , and compare the predicted and measured moments of inertia of the disk.)

#### EXPERIMENT 0: PRELIMINARY

- 1. Measure the mass, M, of the disk, and estimate its uncertainty  $\Delta M$ . Also measure the radius R of the disk, and estimate its uncertainty  $\Delta R$ .
- 2. Connect the photogate to Digital Input # 1 of the PASCO interface. Install it on the PASCO rotational motion assembly as shown in the figure below. Make sure it is neither so low it rubs against the slotted wheel, nor so high it rubs against the disk. It will measure the angular speed of the disk.

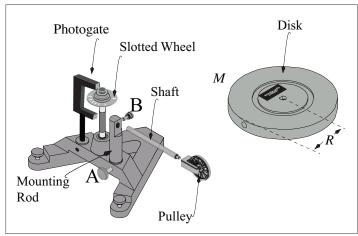

Figure 2: Mounting of photogate and pulley

- 3. Screw the pulley onto the shaft. Orient the pulley so its axis is parallel to the floor, and tighten thumbscrew B. This will decrease friction from string rubbing.
- 4. Thread the string downwards through the middle hole of the inner hub, and tie a big enough knot in the end so the knot doesn't slide through the hole. Spin the slotted wheel clockwise so that the string winds a few turns around the top channel of the hub. Lay the string over the pulley, and pull it taut while holding the hub so it doesn't spin. Rotate the mounting rod so the string runs in the plane of the pulley, and then secure the mounting rod by tightening thumbscrew A. This will also decrease friction from string rubbing.
- 5. Move the assembly so the pulley sticks out over the edge of the table.
- 6. With the string fully unwound, affix the weight hanger to the string (perhaps by using a bowline knot) so that the weight hanger hangs an inch above the floor.
- 7. Rotate the hub clockwise, winding the string on the top hub, the weight of the hanger keeping the string taut. Make sure the string winds neatly.
- 8. Mount the solid grey disk horizontally onto the rotation shaft. Make sure it doesn't rest on or rub against the photogate.
- 9. Measure the effective hub radius, r, and estimate its uncertainty. One might use a vernier caliper, but this neglects string diameter and tracking. Here is a better way:
  - (i) Align a meter stick vertically from the floor so that you can track the net displacement of the string.
  - (ii) Identify a calibration point on the rim of the grey disk. (Masking tape should work well enough.) Align this near the edge of the meter stick and use the meter stick edge to locate a reproducible starting point.
  - (iii) Use the weight hanger to identify a height reading. Then lower the string and hanger ten full turns of the disk and take a second height reading.
  - (iv) The relationship between the change in height  $\delta h$  and change in angle  $\delta \theta$  is given by  $\delta h = r \delta \theta$ , where  $\delta \theta$  is in radians. Use the measured values of  $\delta h$  and  $\delta \theta$  to find r, and calculate  $\Delta r/r = \sqrt{(\Delta \delta h/h)^2 + (\Delta \delta \theta/\theta)^2}$ .
- 10. Initiate the Pasco interface software by double clicking on the "Experiment M-209a" file in the Lab Software/201 folder on the desktop.
- 11. Start the data acquisition by clicking on the Record icon . To stop the data acquisition click on the Stop icon .
- 12. Using the 50 gram hanger plus another 100 grams, start data acquisition and release the disk. Since the torque is constant, it is predicted that the angular speed should increase linearly.
- 13. Use the "highlight" tool to select the five data points on the graph of angular speed vs. time where the angular speed is closest to 2.0 rad/s, and use the "fit" tool to make a linear fit to this data. Record the slope of the curve (which is  $\alpha$ ) and its uncertainty. Make sure to record units.
- 14. Is there any evidence of departure from linearity?

# EXPERIMENT I: COMPARING PREDICTED AND MEASURED MOMENTS OF INERTIA

- 1. Calculate the theoretical moment of inertia of the disk,  $I_{th} = MR^2/2$ .
- 2. Using the measured uncertainties in M and R, calculate the uncertainty in  $I_{th}$  (refer to the Propagation of Uncertainties section on page 6; if you find that the fractional uncertainty in one measured quantity is much larger than the fractional uncertainty in the other, you may neglect it).
- 3. For nominal hanging masses of 50 g, 100 g, 150 g, 200 g, 250 g, and 300 g, measure and record the actual value of each mass, its uncertainty, and the fractional uncertainty.
- 4. For each mass, measure and record  $\alpha$ , the angular acceleration of the disk, and its uncertainty, using the method of step 13 from Exp. 0. For the 150 g mass, use the measurement of  $\alpha$  made in that step.
- 5. Compute the fractional uncertainty in each measurement of  $\alpha$ .
- 6. Compare the fractional uncertainties  $\Delta m/m$ ,  $\Delta r/r$ , and  $\Delta \alpha/\alpha$ : which quantity is the most accurately known, m, r, or  $\alpha$ ? Which is the least?
- 7. From the measured  $\alpha$ , calculate the measured moment of inertia of the disk for each of the six measurements, starting from

$$I = mr^2 \left( \frac{g}{r\alpha} - 1 \right) .$$

Compute  $g/r\alpha$  for the largest value of  $\alpha$  you measured in step 4, and show that it is much larger than one. This allows you use the approximation

$$I \approx mrq/\alpha$$
.

Propagate the uncertainties in  $\alpha$  and r to give the uncertainty in each measurement of I.

- 8. Find the mean and standard deviation of the six measurements; call them  $I_{meas}$  and  $\Delta I_{meas}$ .
- 9. Is the discrepancy between  $I_{th}$  and  $I_{meas}$  larger or smaller than  $\Delta I_{meas}$ ?
- 10. Remove the disk, and remount it vertically using one of the holes drilled in its side. Experimentally measure  $I_{side}$ , the moment of inertia about this new axis, using the 150 g hanging mass. What is the ratio  $I_{side}/I_{meas}$ ?
- 11. Look up or derive the expected moment of inertia of a side-mounted disk in terms of M and R, and write down the expected ratio  $I_{side}/I_{meas}$  (you should be able to express it as the ratio of two integers).
- 12. We have neglected friction in this lab, despite some evidence it is measurable (see item 14 in Exp. 0). Does that mean our measurements of I are likely to be incorrectly high, or incorrectly low? Justify your answer.

#### EXPERIMENT II: CONSERVATION OF ANGULAR MOMENTUM:

- 1. Measure M',  $R_1$ , and  $R_2$ , the mass and inner and outer radii of the black metal ring. Use  $I_{ring} = \frac{1}{2}M'(R_1^2 + R_2^2)$  to calculate the moment of inertia of the ring.
- 2. Untie the string from the hub. Re-install the grey disk horizontally, as it was in the first part of Exp. 1.
- 3. Spin the grey disk and click on the Record icon  $\square$ .
- 4. While the grey disk is spinning hold the ring just above it. Carefully drop the ring onto the disk so that it remains centered, and afterwards rotates at the same angular velocity as the disk.
- 5. Repeat four more times.
- 6. Use the PASCO data (perhaps downloaded into a spreadsheet) to determine the angular speed immediately before and immediately after the ring drops onto the disk. Note that the angular speed is observed to decrease steadily both before and after the "collision", due to friction, so it presumably would have been decreasing during the duration of the collision (typically about 0.25 s). Develop a plan to account for this; state your plan and carry it out.

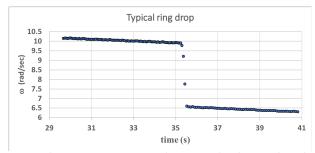

Figure 3: Ring drop, superimposed on gradual angular deceleration.

7. Calculate the initial and final angular momenta and kinetic energies for each of the five trials. Calculate the fraction of angular momentum and kinetic energy that were conserved in each trial. Calculate the mean and standard deviation of the five trials.

Initial values:

$$L_i = I_{ ext{grey disk}} \; \omega_i \; \; \; \; ext{and} \; \; \; E_i = rac{1}{2} I_{ ext{grey disk}} \; \omega_i^2$$

Final values:

$$L_f = (I_{ ext{grey disk}} + I_{ ext{black ring}}) \ \omega_f \quad \text{ and } \quad E_f = rac{1}{2} (I_{ ext{grey disk}} + I_{ ext{black ring}}) \ \omega_f^2$$

- 8. Is angular momentum conserved to within the standard deviation of the measurement?
- 9. What was the average fraction of kinetic energy that was lost?
- 10. Friction measurement. Estimate the angular acceleration of the disk (in rad/sec<sup>2</sup>) before the first ring drop. Use this estimate, and  $I_{meas}$  from Exp. 1, to estimate the torque (in N m) due to friction. Use the value of r from Exp. 0 to estimate the weight, and thus the mass (in g), of a hanging mass that would balance that frictional torque. State how you would use this estimate to correct your result from Exp. 1 for friction (but do not go back to do the correction).

# M-210 Young's Modulus of Elasticity and Hooke's Law

## **OBJECTIVE:**

To study the elastic properties of piano wire under tension (Hooke's law and Young's modulus).

## APPARATUS:

Frame for holding the steel wire, dial indicator, 1 kg slotted masses, micrometer, tape measure.

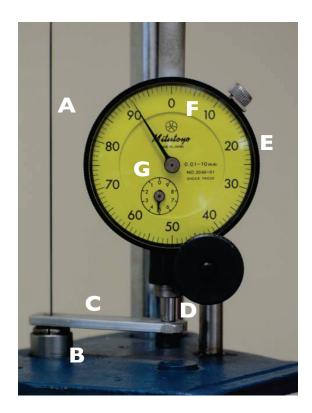

Figure 1: Dial indicator and setup. A: piano wire; B: chuck; C: plate; D: probe; E: housing; F: large dial; G: small dial.

The *piano wire* is grasped firmly by the *chuck*. The *plate* rests on the chuck, and is fixed to the *probe*. Extension of the probe from, or retraction of the probe into, the *housing* (which is affixed to the frame) is registered on the graduated dials. The *large dial* records the minor increments (0.01 mm for our indicator) from 0 to 100, while the *small dial* records the number of rotations of the large dial (i.e. each increment on the small dial is 1 mm).

## INTRODUCTION:

Young's modulus  $M_Y$  is the ratio of longitudinal stress to the resultant longitudinal strain:

$$M_Y = \frac{\text{stress}}{\text{strain}} = \frac{\Delta F/A}{\Delta L/L}$$

where

 $\Delta F$  = longitudinal force in newtons

A =area in square meters

 $\Delta L$  = elongation

L = length of wire undergoing the elongation (not the total length!)

Note that

$$\Delta F = \left\{ \frac{M_Y A}{L} \right\} \Delta L = k(\Delta L)$$

is Hooke's law where k is a constant if the elastic limit is not exceeded.

#### PROCEDURE:

- 1. Put a load of three kilograms on the wire to straighten it.
- 2. Measure the successive deflections as you increase the load one kilogram at a time up to a total of 10 kg (i.e., 7 kg additional).
- 3. Repeat (2) but reducing the load 1 kg at a time.
- 4. Plot total elongation as abscissa (horizontal axis) against load in Newtons as ordinate (vertical axis). Find the average slope (i.e.  $\Delta F/\Delta L = k$ ).
- 5. Measure A and L; compute Young's modulus (for piano wire it is  $\simeq 20 \times 10^{10} \; N/m^2).$

## QUESTIONS:

- 1. Piano wire has a tensile strength (breaking stress) of 19 to  $23 \times 10^8$  N/m<sup>2</sup>. The elastic limit may be about 0.7 the breaking stress. Calculate the maximum load your wire could stand. At what load would you pass the elastic limit?
  - Note that the breaking stress is  $\sim$ Young's modulus/100. Explain why the two values are consistent. Hint: If the stress equaled  $M_Y$ , what would be the strain?
- 2. Discuss the sources of error in this experiment and estimate the reliability of your result. Is the accepted value for piano wire within the limits you have estimated?
- 3. How could you detect slipping of the wire in the chuck during the experiment?
- 4. How could you modify the experiment so as to detect and correct for any sagging of the support frame?
- 5. For a cylindrical wire of radius r, Poisson's ratio is  $\left(\frac{-\Delta r/r}{\Delta L/L}\right)$ . For piano wire it is about 0.3.

Could you notice the decrease in diameter of the wire in this experiment by use of a micrometer caliper? If so, try it.

Suggested additional experiment: Determine the dependence of elongation on stretching force for a rubber band over a wide range of elongations (up to 3 or more times the unstretched length). Does it obey Hooke's law? Can you suggest reasons for its behavior?

## M-211 Elastic and Inelastic Collisions

OBJECTIVE: To study conservation of energy and momentum in collisions. APPARATUS:

Air track; assorted slotted masses; air supply; hose; gliders; photogates & support stands; PASCO interface and computer.

PRECAUTIONS: The gliders and track surfaces damage easily: Don't drop!

With the air pressure on, check that a glider glides smoothly, and the track is free of high friction areas from scratches or plugged air holes.

All collisions must be free from any glider contact with the rail.

Speeds which are too slow are overly influenced by residual friction and air track leveling errors.

Speeds which are too fast cause pitch and yaw motions of the gliders which increase the likelihood of physical contact with the track.

You should perform a number of preliminary trials to discern which speeds work best. In Experiment III, good alignment of the needle assembly is a necessity.

## EXPERIMENT 0: PRELIMINARIES

- 1. Turn on the air supply and experiment with the gliders.
- 2. Adjust the leveling screw so that a glider placed at rest remains at rest. Adjust the air flow so the gliders move freely without rocking side to side.
- 3. Make sure that the photogates are plugged into the first two phone jack inputs in the PASCO interface module. Set the two photogates 50 cm apart and at the right height to track the 10-cm-long timing plate.
- 4. Start the PASCO software by double-clicking "Experiment M211" in the Lab Software/201 folder on the desktop. The monitor should look as in Figure 1 below.

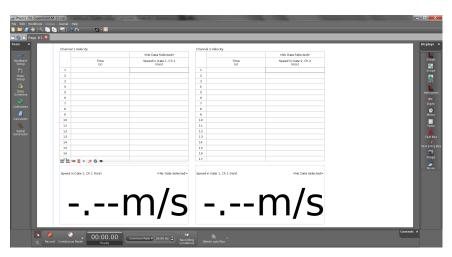

Figure 1: The Pasco Capstone display for M211.

5. To start the data acquisition, click Record. To stop it, click Stop. Each time a glider passes the photogate an entry will appear in the appropriate table column. NOTE: The photogates measure the speed but do NOT sense the direction of motion. You are responsible for the latter.

- 6. Take a single glider and practice sending it through both photogates. Make sure the two photogates record similar speeds. Keep speeds under about 0.7 m/s.
- 7. Launch the glider from the right end of the track and record, in a spreadsheet, the speeds measured by both photogates, as well as the direction of motion. Include units.
- 8. Repeat, launching the glider from the left end.
- 9. Repeat eight more times, launching the glider first from the right end, then the left (you should have 20 speed measurements at the end of this step).
- 10. Measure m, the mass of the glider, and estimate  $\Delta m$ , the uncertainty in your measurement of m. What is  $\Delta m/m$ ?

# EXPERIMENT I: ELASTIC COLLISIONS, ONE GLIDER INITIALLY AT REST The adjective "elastic" means "energy-conserving".

1. Affix spade and elastic to both gliders (see Fig. 2); add masses to one glider (henceforth "Glider #1"). Measure the mass of each glider, and the uncertainty in each measurement. Record your data in a spreadsheet. Specify units for all data.

| Glider:                 | #1 | #2 |
|-------------------------|----|----|
| mass (g)                |    |    |
| uncertainty in mass (g) |    |    |

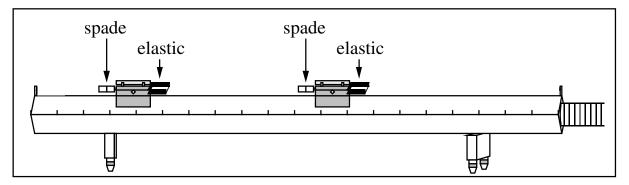

Figure 2: Sketch of the glider configuration for elastic collisions.

- 2. Read the following step; before performing it, predict which way will glider #1 be moving after the collision: left or right?
- 3. Start with glider #1 at the left end of track and glider #2 at rest near the center, in between the two photogates. Give #1 a push toward #2. Make sure your hand has left #1 before #1 reaches the photogate, and make sure #1 clears the photogate before it collides with #2. Call this "collision 1". After the collision, stop glider #2 before it bounces back. Which way was glider #1 moving after the collision?
- 4. Tabulate the velocities for collision 1 as shown below. Use a spreadsheet for convenience. Record velocities to the right as positive, to the left as negative.

| Raw data    | Befor                                        | e impact | After        | After impact         |  |  |
|-------------|----------------------------------------------|----------|--------------|----------------------|--|--|
|             | $v_1 \text{ (m/s)} \qquad v_2 \text{ (m/s)}$ |          | $v_1'$ (m/s) | $v_2' \text{ (m/s)}$ |  |  |
| collision 1 |                                              |          |              |                      |  |  |
| collision 2 |                                              |          |              |                      |  |  |
| collision 3 |                                              |          |              |                      |  |  |

- 5. Repeat; record the velocities for this collision ("collision 2").
- 6. Now put #1 at rest in the center, send #2 in from the left, and record the velocities from the collision ("collision 3").
- 7. Recall the definitions of momentum (p = mv) and kinetic energy  $(E = 1/2mv^2)$ . For a two-body collision the laws of conservation of momentum  $p_{init} = p_{final}$  and conservation of kinetic energy  $E_{init} = E_{final}$  may be written:

conservation of momentum: 
$$m_1v_1 + m_2v_2 = m_1v'_1 + m_2v'_2$$
,

conservation of kinetic energy : 
$$\frac{1}{2}m_1v_1^2 + \frac{1}{2}m_2v_2^2 = \frac{1}{2}m_1{v_1'}^2 + \frac{1}{2}m_2{v_2'}^2$$
.

Tabulate momenta and energy as shown below; record momenta to the right as positive, those to the left as negative.

| p  (kg m/s) | Before impact |       |            |        | After impact |             |  |
|-------------|---------------|-------|------------|--------|--------------|-------------|--|
|             | $p_1$         | $p_2$ | $p_{init}$ | $p_1'$ | $p_2'$       | $p_{final}$ |  |
| collision 1 |               |       |            |        |              |             |  |
| collision 2 |               |       |            |        |              |             |  |
| collision 3 |               |       |            |        |              |             |  |

| $E (\text{kg m}^2/\text{s}^2)$ | Before impact          |  |  | After impact |        |             |
|--------------------------------|------------------------|--|--|--------------|--------|-------------|
|                                | $E_1$ $E_2$ $E_{init}$ |  |  | $E_1'$       | $E_2'$ | $E_{final}$ |
| collision 1                    |                        |  |  |              |        |             |
| collision 2                    |                        |  |  |              |        |             |
| collision 3                    |                        |  |  |              |        |             |

8. Tabulate the fraction of initial total momentum conserved in each collision and the fraction of the initial kinetic energy conserved in each collision, as shown below.

|             | Fraction of momentum conserved | Fraction of kinetic energy conserved |
|-------------|--------------------------------|--------------------------------------|
| collision 1 |                                |                                      |
| collision 2 |                                |                                      |
| collision 3 |                                |                                      |

- 9. Using data from the final table, calculate the mean and standard deviation of the fraction of conserved momentum and the fraction of conserved kinetic energy.
- 10. Are the measured fractions of conserved energy and momentum within a standard deviation of the predicted fractions (=1)?

#### EXPERIMENT II: ELASTIC COLLISIONS, BOTH GLIDERS INITIALLY MOVING

- 1. Spend a few minutes bouncing the gliders against each other, and letting them bounce off the ends. When you see a collision about to occur, try to predict what is about to happen before it happens. Here is a game: try to send the two gliders together in such a way that one of them is motionless after the collision. Let every lab partner have a turn. No need to make any measurements.
- 2. Start the gliders at opposite ends of the air track. Record the data for three collisions. Tabulate data, and compute fraction of energy and momentum conserved (with uncertainties), as in Exp. I.
- 3. Compare  $\sigma_p$  and  $\sigma_E$ , the standard deviations in the fractions of conserved p and E, for this experiment to those from Exp. 1. Why is  $\sigma_p$  larger than in Exp. I?

(Hint: If the two gliders initially have equal and opposite momenta,  $p_{init} = 0$ . Friction during the collision may cause  $p_{final} \neq 0$ . One should not conclude that momentum has appeared from nowhere, but rather that one should avoid designing experiments that depend on subtracting two nearly equal quantities (in this case the initial momenta of the gliders), since small losses or uncertainties in measurement can lead to spurious conclusions.

#### EXPERIMENT III: INELASTIC COLLISIONS

The adjective "inelastic" means "energy non-conserving".

1. Attach needle and wax insert to the gliders as in Fig. 3, so that they now stick together when they collide (inelastic collision). Make sure the needle lines up exactly with the wax or there will be significant sideways motion during the collision. Measure masses of gliders (with uncertainties). Repeat Exp. II. Start gliders from the same side (so that one overtakes the other), in order that  $p_{init} \neq 0$ .

When two gliders that are stuck together pass through a photogate, they ought to both have the same speed, but sometimes the measured speeds differ, because of friction or a non-level track. If this happens, is it better (for the purposes of accounting for p and E during the collision) to use the speed of the lead glider for both gliders, or use different speeds for the two gliders?

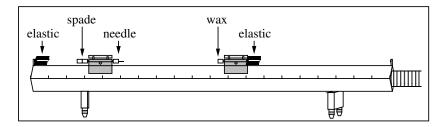

Figure 3: Sketch of the glider configuration for inelastic collisions.

2. Did you observe a large change in the fraction of energy conserved in this experiment, compared to the preceding two experiments?

## EXPERIMENT IV: ERRORS AND UNCERTAINTIES

In this section, we will try to quantify three sources of uncertainty or error: i. uncertainty in measurements of speed; ii. effect of friction; iii. effect of possibly non-level track.

- 1. Uncertainty in measurements of speed. The uncertainty in the photogate measurement of speed is  $\Delta v = 0.005$  m/s. Read the "Propagation of Uncertainties" section (page 6). If  $(\Delta m/m)/(\Delta v/v) \ll 1$  we may neglect the uncertainty in mass when calculating the uncertainties in momentum and energy. Using your answer from the last question in Exp. 0, calculate how large v would have to be in order for  $(\Delta m/m)/(\Delta v/v) = 1$ . (Since all speeds in the experiment are less than this, neglect  $\Delta m$  in what follows.)
- 2. Derive formulae for  $\Delta p/p$  and  $\Delta E/E$  in terms of  $\Delta v/v$  in the case where  $\Delta m/m$  can be neglected.
- 3. Using a formula you derived above, propagate the uncertainty in the speed measurements through the calculation of momentum for collision 2 of Exp. II. Use the tabulation below.

| $p$ and $\Delta p$ (kg m/s) | $p_1$  | $\Delta p_1$  | $p_2$  | $\Delta p_2$  | $p_{init}$  | $\Delta p_{init}$  |
|-----------------------------|--------|---------------|--------|---------------|-------------|--------------------|
| (before collision)          |        |               |        |               |             |                    |
|                             |        |               |        |               |             |                    |
| $p$ and $\Delta p$ (kg m/s) | $p_1'$ | $\Delta p_1'$ | $p_2'$ | $\Delta p_2'$ | $p_{final}$ | $\Delta p_{final}$ |

- 4. Calculate the "anomalous" change in momentum,  $p_a \equiv p_{init} p_{final}$ , and  $\Delta p_a$ , the uncertainty in  $p_a$ . What is  $\Delta p_a/p_a$ , in percent?
- 5. Using the other formula you derived above, propagate the uncertainty in speed through the calculation of energy for collision 2 of Exp. II. Use a similar tabulation to what you used for momentum.
- 6. Caluculate the "anomalous" change in energy,  $E_a$ , and its uncertainty. What is  $\Delta E_a/E_a$ , in percent?
- 7. Effect of friction. Review the data from Exp. 0. For each passage of the cart, calculate w, the speed decrement between photogate passages, and then calculate the mean w for the 10 passages. What is the ratio between the mean w and the uncertainty in measuring v,  $\Delta v$ =0.005 m/s?
- 8. Effect of non-level track. In the data from Exp. 0, is there any evidence of a non-level track? If so—estimate the change in speed a cart experiences between passing through the two photogates, and state which end of the track is higher, left or right.
- 9. Based on the data, which is the largest source of uncertainty: uncertainty in measurements of speed; friction; or non-levelness of the track?
- 10. Based on your calculations in steps 4, 6, 7, and 8, is there evidence for an additional source of uncertainty or error (i.e. loss of energy and/or momentum) that has not been accounted for? If so, state a hypothesis of what it might be.

## M-212 Simple Harmonic Motion

This lab introduces the *harmonic oscillator*, and several phenomena pertaining thereto.

#### **OBJECTIVES:**

- 1. To study the period of the simple harmonic oscillator as a function of oscillation amplitude.
- 2. To investigate whether Hooke's Law holds for real springs.
- 3. To observe the transfer of energy from potential energy to kinetic energy, and back again, as the phase of oscillation changes.
- 4. To observe the exponential decay of amplitude of the damped harmonic oscillator.

#### THEORY:

The restoring force F on a mass m attached to a "simple" one-dimensional spring is proportional to the displacement from equilibrium:  $F = -k(x - x_0)$ , where k is the spring constant (or "stiffness") in N/m,  $x_0$  is the position of equilibrium (no net force) and x is the actual position of the object. This is Hooke's Law.

The equation of motion of the simple spring-mass system,  $F = ma = -k(x - x_0)$ , is a 2nd order differential equation:

$$a = \frac{d^2x'}{dt^2} = -\frac{k}{m}(x') \quad ,$$

where  $x' \equiv x - x_0$ . The most general solution for this equation may be given as

$$x'(t) = C_1 \cos(\omega_0 t) + C_2 \sin(\omega_0 t) \quad ,$$

where  $\omega_0 \equiv \sqrt{k/m}$ . In mathematics the adjective "harmonic" has the meaning "capable of being represented by sine or cosine function", so the spring-mass system is often referred to as a harmonic oscillator.  $\omega_0$  is the natural frequency of the harmonic oscillator.  $C_1$  and  $C_2$  are arbitrary initial displacement parameters.

Alternatively the general solution may be written

$$x'(t) = A\sin(\omega_0 t + \phi_0),$$

where  $\phi_0$  is the starting phase and A is the amplitude.

The general solutions written above are time dependent and periodic. When the phase varies by  $2\pi$  (when one period  $T = 1/f = 2\pi/\omega_0$  has elapsed), both the position, x'(t+T) = x'(t), and velocity, v'(t+T) = v'(t) return to their previous values.

Total energy (TE) is conserved in harmonic oscillation. As time passes kinetic energy (KE) is transformed to potential energy (PE) and back again. Thus at any time t:

$$TE = \text{constant} = KE(t) + PE(t) = \frac{1}{2}m[v'(t)]^2 + \frac{1}{2}k[x'(t)]^2$$

#### APPARATUS:

Basic equipment: Air track; assorted slotted masses; air supply; hose; adjustable stop; glider; springs; timer; photogate & support stand; Hooke's law apparatus.

Computer equipment: PASCO interface; photogate; motion sensor; speaker with driver stem; power amplifier module.

#### PRECAUTIONS:

The soft aluminum gliders and track surfaces damage easily: Don't drop! With the air pressure on, check that the glider moves freely, and that the track is level, and free of high-friction areas from scratches or plugged air holes.

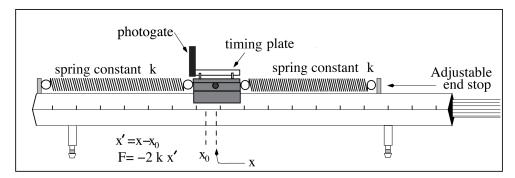

Figure 1: Sketch of the air track configuration for Expt. 0.

## EXPERIMENT 0: EQUIPMENT SETUP AND CHECKOUT:

- 1. Choose two springs of similar lengths.
- 2. Attach the springs to the air track as in the diagram above, setting the adjustable end stop so that the springs are neither stretched beyond their elastic limits nor capable of sagging onto the track as the glider oscillates (oscillation amplitudes \le 20 cm will be requested below).
- 3. Choose the horizontal position of the photogate so the timing plate just cuts off the beam when glider is in the equilibrium position  $(x x_0 = 0)$ . The photogate phone jack should be in the PASCO input 1.
- 4. Turn on the air supply and increase the blower speed until the force of friction appears to be small.
- 5. Displace the glider from equilibrium and then release it. Use your natural time-keeping ability to estimate the period of oscillation.
- 6. Initiate the Pasco software by double-clicking the "Experiment M-212 Part I" file in the Lab Software/201 folder on the desktop.
- 7. Displace the glider from equilibrium, release it, and click Record. Let the glider oscillate for about 10 periods. Click Stop.
- 8. Compare the mean period calculated by the computer to your estimate from above. Do you trust the computer's calculation?

- 9. Click on the "Glider Period (Small Amplitude) (s)" button near the top of the data table. Note that there are two choices for "Custom Timer": "Glider Period (Small Amplitude)" and "Glider Period (Large Amplitude)".
- 10. Inspect the "Timer Setup" window, in particular the "Timing Sequence" section, which gives the algorithm for how the computer calculates the glider period. Compare the timing sequences of the two custom timer measurements noted in the last step.
- 11. What is the minimum amplitude of oscillation that requires use of the Glider Period (Large Amplitude) custom timer, and what is special about this amplitude?

#### EXPERIMENT I: DEPENDENCE OF PERIOD ON AMPLITUDE:

- 1. Use the computer to measure the period for oscillation with initial amplitudes of 4 cm, 8 cm, 12 cm, 16, and 20 cm: acquire data for 10 oscillations for each initial amplitude. Use the appropriate custom timer for each measurement. If any period measurements seem untrustworthy, reject them and take another dataset.
- 2. Make a table with the following columns: "initial amplitude of oscillations A (cm)"; "mean period T (s)"; "standard deviation of the mean  $\sigma_T$  (s)". Recall the distinction between "standard deviation" and "standard devation of the mean" (see "Characterization of Uncertainties" on page 4). Which of the two does the Pasco software tell you?
- 3. The theory presented in the "Theory" section predicts that period is independent of amplitude. Does your data support this? Frame your answer using the formal language of error analysis, e.g. "The discrepancies between the five measurements of mean amplitude are of the same order as the uncertainties in each measurement (as characterized by the standard deviation of the mean), so therefore yes, the experimental measurements are consistent with the theoretical prediction that period is independent of amplitude."

#### EXPERIMENT II: DOES HOOKE'S LAW HOLD FOR REAL SPRINGS?:

- 1. Make two sketches in your lab book, of the glider at equilibrium and after a displacement from equilibrium.
- 2. Show that the effective force constant for two identical springs of force constant k on either side of an oscillating mass is 2k.
- 3. Let us try to verify whether real springs satisfy Hooke's Law,  $F = -k(x x_0)$ . Choose one of your two springs, hang it vertically from the Hooke's Law apparatus, and set the vertical scale so that the "zero" mark aligns with the bottom end of the spring.
- 4. Make a table with columns "mass m (g)", "weight F (N)", "elongation  $x-x_0$  (cm)". Your first row of data should have zeroes in all three columns.
- 5. Starting with 2 g, add 5 g masses to the bottom of the spring, and measure the elongation  $x x_0$  of the spring for successively larger masses, until the elongation exceeds the 14.5 cm range of the vertical scale.

- 6. Plot the data using Excel in such a way that the slope of a straight line fit to the data is k.
- 7. Inspect the plot: do all data points fall neatly on a straight line?

  If "yes": fit a straight line to the points, and write down "k" as given by the fit.

  If "no": is it possible that if a data point or range of data points were excluded, the remainder could be well fit by a straight line? If it is, fit a straight line to the remainder points, and write down k as given by the fit, as well as the range of values of F which went into this determination of k.
- 8. Measure the mass m of the glider.
- 9. Using these measurements of k and m, predict the period of the glider in the setup for Expt. 1, using  $T = 2\pi\sqrt{m/2k}$ . Calculate the percentage discrepancy between prediction and measurement  $(|T_{calc} T_{meas}/T_{meas}| \times 100\%)$ .
- 10. Write down the percentage uncertainty in the three experimentally measured quantities involved in the calculation in the previous step (T as measured in Expt. 1, m and k found here). Which quantity is the most uncertain? Are the uncertainties in the experimentally measured quantities sufficiently large to explain the discrepancy between the calculated and measured periods?

## EXPERIMENT III: MEASURING x(t):

As mentioned in the "Theory" section, the general solution of the equation of motion of the harmonic oscillator may be written (note ' does not mean derivative):

$$x'(t) = A\sin(\omega_0 t + \phi_0) ,$$

where x'(t) is the displacement from equilibrium. This implies

$$v'(t) = A\omega_0 \cos(\omega_0 t + \phi_0) = A\omega_0 \sin(\omega_0 t + \phi_0 + \frac{\pi}{2})$$

where v'(t) is the velocity. A is the amplitude,  $\omega_0$  the natural angular frequency, and  $\phi_0$  is the starting phase, as before. Notice that the velocity has a *phase shift* of  $\frac{\pi}{2}$  relative to the displacement.

This means that kinetic energy of motion  $(1/2 \, mv'^2)$  is transferred into potential energy  $(1/2 \, kx'^2)$  and back again.

To capture this cyclic process we will again use the PASCO interface, replacing the photogate with the motion sensor.

- 1. Remove the timing plate and attach an aluminum vane to the glider. Measure the mass of this glider and predict the new natural frequency.
- 2. See setup picture below. Place the motion sensor approximately 60 cm from the vane, collinear with the direction of oscillatory motion. Point the motion sensor at the vane and tilt it about 10° upwards, and orient the vane so that its normal points toward the motion sensor. Make sure the yellow phone jack is in Digital Input 1 and the black phone jack is in Digital Input 2.

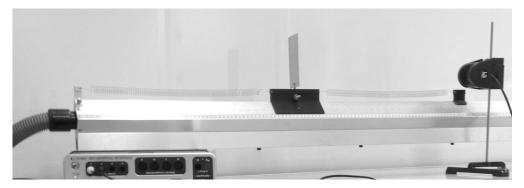

Figure 2: Photo of setup for Expt. III.

- 3. Double click on the "Experiment M-212 Part III" file in the Lab Software/201 folder on the desktop.
- 4. Displace the glider approximately 20 cm from equilibrium to initiate the oscillatory motion. Click on the Record icon to start your data acquisition. The graph will simultaneously display both absolute position and velocity versus time.
- 5. Inspect the position measurement for "outlier" data points which indicate faulty measurement. If any appear, stop the data acquisition, reorient the motion sensor and/or the aluminum vane, and try again.
- 6. Practice a few times to make sure you can reliably obtain outlier-free, smoothly-varying sinusoidal curves. Then run the data acquisition for just over five cycles.
- 7. Determine the initial phase  $\phi_0$  (i.e.  $\phi(t=0)$ ), and the equilibrium position  $x_0$  (note that  $x_0$  is not x(t=0)).
- 8. Use the Data Highlight feature of the graph toolbar to better view a single full cycle by highlighting the desired data and then clicking the Zoom-to-Fit button.

| time | phase( $\omega_0 t + \phi_0$ ) | x'(t) | v'(t) | KE | PE | TE |
|------|--------------------------------|-------|-------|----|----|----|
|      | 0                              |       |       |    |    |    |
|      | $\pi/4 \ (45 \ {\rm deg})$     |       |       |    |    |    |
|      | $\pi/2 \ (90 \ {\rm deg})$     |       |       |    |    |    |
|      | $3\pi/4 \ (135 \ \text{deg})$  |       |       |    |    |    |
|      | $\pi$ (180 deg)                |       |       |    |    |    |

- 10. Is the total energy a constant of the motion?
- 11. What fraction of the initial energy is lost after five full cycles?

#### EXPERIMENT IV: DAMPING OF THE MOTION:

We expect that by this point in the lab you have seen the the amplitude of the motion diminishes over time. This suggests there might be friction. To our model from the "Theory" section, add a velocity-dependent friction force  $F_{\text{friction}} = mRv'$ , where R is the drag coefficient, so that the equation of motion becomes

$$F = ma = -kx' - mRv'.$$

This is still a linear, second-order differential equation, so the solution can still be written with two free parameters, as in the "Theory" section, and turns out to be

$$x'(t) = Ae^{-Rt/2}\sin(\omega t + \phi) ,$$

where  $\omega = \sqrt{k/m - R^2/4}$ . The graph below shows an example of this "exponential damping".

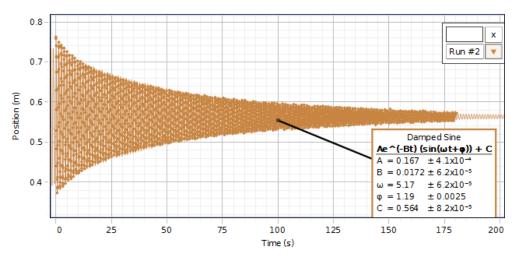

Figure 3: Exponential damping: R=0.0344 s<sup>-1</sup>,  $\omega = 5.17$  s<sup>-1</sup>.

- 1. Displace the cart by approximately 20 cm from equilibrium, let it go, and click Record. Make sure the position measurement is reliably free from outliers.
- 2. Once the position measurement is reliably free of outliers, start over: displace the cart by 20 cm from equilibrium, let it go, and click Record. Keep recording data until the amplitude of the motion has reduced to 10~% of what it was initially. This should take a few minutes.
- 3. Use the Data Highlight button to select as much data as possible, then click the button and choose the Damped Sine fit to estimate the drag coefficient, R. If there are outliers, the fit may be visibly poor.
- 4. State the mathematical condition that the approximation  $\omega \sim \sqrt{k/m}$  is valid. Is this condition satisfied by your values of R and  $\sqrt{k/m}$ ?

## H-201 The Ideal Gas Law and Absolute Zero

## **OBJECTIVES:**

To observe the behavior of an "ideal" gas (air); to determine absolute zero (in Centigrade).

## PRECAUTIONS:

Liquid  $N_2$  (go to the large Dewar in room 4329 Chamberlin) is fascinating to work with. However, please keep in mind the following simple safety precautions.

- (a) Never stopper a flask of liquid  $N_2$  with an unperforated stopper. This can result in a dangerous explosion with risk of major injury. Students found attempting this will be referred to the Dean of Students for disciplinary action.
- (b) Have a perforated stopper on the Dewar throughout the experiment to prevent condensation of moisture from the air on the inside of the flask.
- (c) Avoid contact of liquid  $N_2$  with your skin. The insulating vapor may disappear and severe frost-bite may result.

#### FUNDAMENTAL CONCEPTS:

The behavior of an ideal gas under varying conditions of pressure and temperature is described by the "Ideal Gas Law":

$$PV = nRT \tag{1}$$

Where P is the pressure (in Pascals, Pa), V is the volume (in  $m^3$ ), T is the temperature in Kelvins (K= C+273.15), n is the number of moles present (1 mole  $\equiv 6.023 \times 10^{23}$ ), and R is the gas constant (8.31 J/mol·K).

This equation is a combination of two laws which were discovered previously:

- (a) Boyle's Law relates volume and pressure of a fixed quantity of gas at a constant temperature: PV = constant
- (b) Charles's Law relates volume and temperature of a fixed quantity of gas at a constant pressure V/T=constant

Gay-Lussac finally combined the two laws into the ideal gas law shown in Eqn. 1. In Expt. I Boyle's law will be verified by varying V and P (assuming fixed T).

In Expt. II You will vary T and V to determine the value of absolute zero.

#### APPARATUS:

Basic equipment: Expt. I - Lab stand; 60 cm<sup>3</sup> plastic syringe attached to a plastic "quick-connect" coupling.

Expt. II - PASCO Steam generator; water jacket container; steel Dewar flask; small stainless steel can with a volume of  $98~\rm cm^3$  with a "quick release" connector; FLUKE digital thermometer and temperature probe

Computer equipment: PASCO interface module; PASCO pressure sensor (mounted on lab stand).

#### EXPERIMENT I: BOYLE'S LAW

1. Launch the Pasco interface software by double clicking the "Experiment H-201a" file in the Lab Software/201 folder on the desktop.

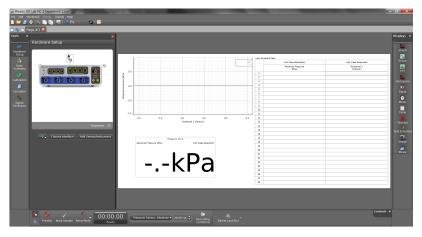

Figure 1: Image of PASCO Capstone display.

- 2. The computer screen should look something like Fig. 1. In this window there is a graph configured to display pressure vs volume, a table for these values, and a panel meter for the instantaneous pressure reading. Since there is no automated volume measurement you need to run the Pasco software in "Keep Mode". After clicking the Preview button it will then change to the Keep button. Clicking on this button will generate a pop-up window for data entry. To terminate the run you must click on the red square immediately to the left of the Keep icon. NOTE: The volume is recorded in milliliters (1 mL = 1 cm³) and the pressure in kilopascals (kPa). In this case the ideal gas law (PV = nRT, T) in Kelvin) uses  $R = 8.31 \times 10^3 (kPa \cdot cm³)/(mol \cdot K)$ .
- 3. If the syringe is attached to the pressure sensor, disconnect it at the twist-lock quick connect coupling. Set the syringe plunger to the 60 cm<sup>3</sup> mark and then reconnect it to the pressure sensor. Make sure that the equipment looks as sketched in Fig. 2.

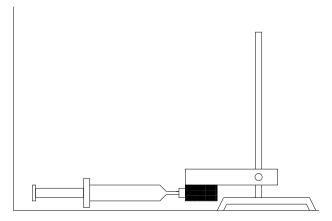

Figure 2: Sketch of pressure sensor and syringe/plunger assembly.

4. Initiate the data acquisition by clicking on the Preview icon (data entry is enabled each time you click the Keep icon.)

Slowly push the plunger in to the 50 cm<sup>3</sup> position (about 10 seconds) and back to the original setting while watching the panel pressure meter and write in your lab-book the readout precision of the pressure sensor.

- 5. Now begin the actual data logging by again clicking the mouse on the keep icon. Data logging should be confirmed by observing a new data point on the plots and new values in appropriate row of the table.
- 6. Reduce the volume slowly in discrete 5 cm<sup>3</sup> increments while logging the data at each step (see the previous item) until you reach 20 cm<sup>3</sup>. Then as a check, slowly increase the volume in 5 or 10 cm<sup>3</sup> steps (remember to log the data) until you reach 60 cm<sup>3</sup>.
- 7. Stop the data acquisition and transfer your data to a table in your lab write-up and comment on the reproducibility of your measurements. You should make two plots, one with respect to volume and one with respect to *inverse* volume. Do your plots have the correct functional behavior? Refrain from printing out the graphs until you have performed a linear regression using either the PASCO graphical analysis capabilities or Excel (or by whatever additional graphical analysis packages are available).
- 8. Which of the two graphs do you expect to be a straight line and why? For this "curve" what is the expected y intercept? Now fit this data to a line (using linear regression) and record the slope and intercepts with the appropriate units. Print out the respective plots and include them in your lab write-up.
- 9. OPTIONAL: Repeat the procedure of item 4 except move from 60 cm<sup>3</sup> to 20 cm<sup>3</sup> as rapidly as possible and record the pressure data at the start and stop points. Are the pressure readings consistent with those of the "slow" moving experiment? If not, can you suggest a reason?

## QUESTIONS:

- I. Does the line go through the origin as expected? By how much should you change the pressure readings so that the line goes through the origin?
- II. What are the possible sources of error in this experiment? For each source, try to decide what effect it might have on the experimental results.
- III. If a barometer is available: read the barometer. Ask your instructor for help if you are having trouble. Convert the pressure from cm of Hg to kPa and compare this value with the one obtained at  $60 \text{ cm}^3$  in step 5. Is the difference between the two readings important? Does it affect your conclusions?
- IV. OPTIONAL: Assuming that there are 22.4 liters per mole of an ideal gas at STP, how well does your observed slope agree with your expected slope?

#### EXPERIMENT II: IDEAL GAS LAW

In this part the Ideal Gas Law is verified by observing the pressure of a fixed volume of gas at four different temperatures: room temperature, 100 °C, 0 °C and -197 °C. Since  $T = T_C + T_0$ , where  $T_C$  is the temperature in Celsius and  $T_0$  is absolute zero on the Celsius scale, we can rewrite the Ideal Gas Law PV = nRT as

$$P(T_c) = \frac{nR}{V}T_C + \frac{nR}{V}T_0 \,,$$

and thereby determine the value of absolute zero from a straight-line fit to P as a function of  $T_C$ .

## SUGGESTED PROCEDURE:

- 1. Double click on the "Experiment H-201b" file in the Lab Software/201 folder on the desktop.
- 2. Attach the small stainless steel can (volume of 98 cm<sup>3</sup>) as shown below to the PASCO pressure sensor using the plastic "quick release" connector. Raise the assembly up if necessary. Turn on the Fluke thermometer. Unless the stainless steel can have been recently used it should now be at room temperature.

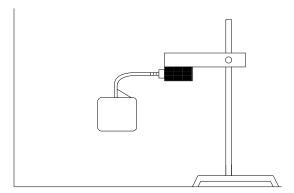

Figure 3: Sketch of pressure sensor and stainless-steel can assembly.

- 3. Once again initiate the experiment by clicking on the Preview icon. There should be a single plot (pressure vs. keyboard entry or, equivalently, temperature). Record the Fluke meter reading by clicking on the Keep icon and then entering the temperature in the keyboard entry window.
- 4. Fill the PASCO steam generator with water and turn it on. The level of the water should be  $\sim 3$  cm below the top, or about 1/2 3/4 full (Fig. 4). Turn the knob to 9 until the water boils and then turn it down somewhat.
- 5. As soon as the water in the steamer is boiling, raise the pressure sensor stand and then lower it so as to immerse the stainless steel can in the boiling water.
- 6. Wait until the water is boiling again and then put the Fluke thermometer in the boiling water. Resume the data acquisition by clicking on the Record icon. Watch the pressure readout and after it is stable (with time) record the Fluke temperature in the data entry window. Turn the PASCO steam generator off and remove the small stainless steel can from the bath. Pause the data acquisition.

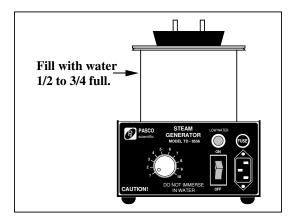

Figure 4: PASCO steam generator.

- 7. Fill the water jacket container with water and ice. The level of the water should be ~5 cm below the top. Repeat the last two steps for obtaining the 0 °C pressure reading. Empty and dry the stainless steel dewar.
- 8. Take the stainless steel dewar and ask the instructor to fill your dewar with liquid Nitrogen and repeat step 3 for the container at liquid Nitrogen temperature.
- 9. Stop the data acquisition and transfer your data to a table in your write-up. Plot P as a function of  $T_C$ : does it look like a straight line, as predicted by the Ideal Gas Law?
- 10. Fit this data to a straight line and record the slope and intercepts with the appropriate units. Print out the plot and include it in your lab write-up.
- 11. Calculate absolute zero using the appropriate fit parameters. State the accepted value of absolute zero, and identify the largest source of uncertainty in your measurements.

## QUESTIONS

- I. What is the percentage difference between the value you found and the accepted value for absolute zero?
- II. Assume the ice water was exactly 0 °C, and the boiling water exactly 100 °C. Estimate the systematic error introduced into your absolute zero measurement. Does this improve your results?
- III. OPTIONAL: Qualitatively, what error results from the gas in the small tube not being always at the can temperature?
- IV. OPTIONAL: Does thermal expansion of the can affect your results? In what way?

## S-201 Transverse Standing Waves on a String

OBJECTIVE: To study propagation of transverse waves in a stretched string.

#### INTRODUCTION:

A standing wave in a string stretched between two points is equivalent to superposing two traveling waves on the string of equal frequency and amplitude, but opposite directions. The distance between nodes (points of minimum motion) is one half wavelength,  $(\lambda/2)$ . Since the ends of the string are fixed, the only allowed values of  $\lambda$  are are  $\lambda_k = 2L/k$ ,  $k = 1, 2, 3 \dots$ 

The wave velocity, v, for a stretched string is  $v = \sqrt{F/\mu}$  where  $\mathbf{F} = \mathbf{tension}$  in the string and  $\mu = \mathbf{mass}$  per unit length. But  $v = f\lambda$  and hence only certain frequencies are allowed:

$$f_k = \frac{\sqrt{F/\mu}}{\lambda_k} = k \frac{\sqrt{F/\mu}}{2L} . \tag{1}$$

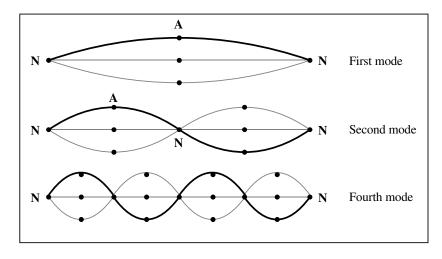

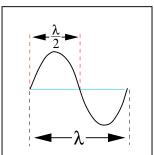

Figure 1: The Modes of a String

Figure 2: A close-up

## PART A: Waves from a mechanical driver (i.e. a speaker)

## APPARATUS:

Basic equipment: Pasco interface; electrically driven speaker; pulley & table clamp assembly; weight holder & selection of slotted masses; black Dacron string; electronic balance; stroboscope.

The set-up consists of an electrically driven speaker which sets up a standing wave in a string stretched between the speaker driver stem and a pulley. Hanging weights on the end of the string past the pulley provides the tension.

The computer is configured to generate a digitally synthesized sine wave (in volts versus time) with adjustable frequency and amplitude (max:  $\sim 10 \text{ V}$ ).

PASCO interface: This transforms the digital signal into a smooth analog signal.

**Precautions:** Decrease the amplitude of the signal if the speaker makes a rattling sound. The generator is set to produce sine waves; **do not change the waveform**.

**Note:** Although the speaker is intended to excite string vibrations only in a plane, the resultant motion often includes a rotation of this plane. This arises from non-linear effects since the string tension cannot remain constant under the finite amplitude of displacement. [See Elliot, **Am. J Phys.** 50, 1148, (1982)]. Other oscillatory effects arise from coupling to resonant vibrations of the string between pulley and the weight holder; hence keep this length short.

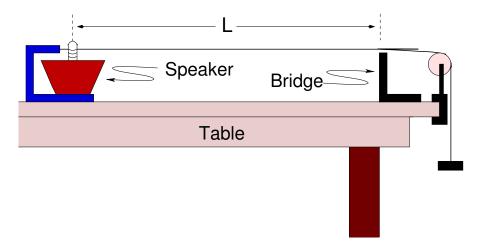

Figure 3: The apparatus

## PROCEDURE: CHECKING EQUATION (1)

- 1. Procure a length of string about 1.5 meters long.
- 2. Carefully weigh the string, and calculate  $\mu$ . Note this in your lab notebook.
- 3. Set up the speaker, bridge, and pulley as in the above figure. To connect the string to the speaker: tie the string to the metal support, push (gently) the spring down, and thread the string through the notch in the pin mounted on the speaker cone. Make the distance, L, between the bridge and the pin of the speaker be about 0.75 m, and measure it accurately using the two meter ruler; record this in your lab notebook.
- 4. Place the sheet of paper provided on the table; this will make it easier to see the vibration of the string.
- 5. Double click on the "Experiment S-201" file in the Lab Software/201 folder on the desktop. The display will appear as shown in Fig. 4.
- 6. You will see that the computer is set to produce a 60 Hz sine wave with an amplitude of 2 V. To start the string vibrating click the "On" button.
- 7. Click on the up/down arrow in order to change the amplitude or the frequency of the signal.

NOTE: The nominal step sizes for adjusting the amplifier frequency and voltage may be much too large. To alter the step size use the buttons. To alter the

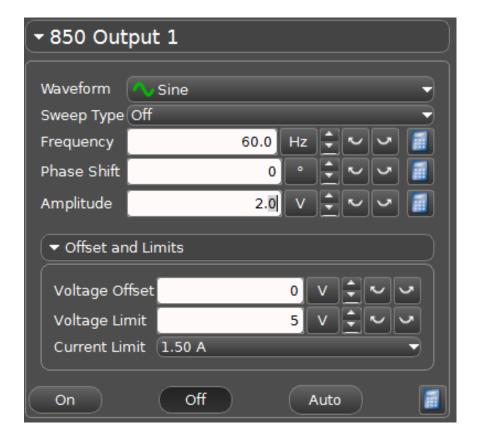

Figure 4: The Pasco Capstone display.

current or voltage use the buttons. You can also change the value directly by clicking the mouse cursor in the numeric window and entering a new value with keyboard number entry.

- 8. Stop the signal generator, put a 200 g mass on the mass hanger and restart the signal generator. Record the total mass and tension in your lab notebook. In the next few steps you'll keep the tension in the string constant and look for the frequencies of different modes.
- 9. Predict the frequencies  $f_k$  for k=1 to k=6.
- 10. Measure the frequency  $f_2$  of the k=2 mode using the following method. First, obtain the k=2 mode, then decrease the voltage to the smallest value at which you can clearly see the mode.
- 11. Next, decrease the frequency until the mode is too small to see. Then, increase the frequency in 1 Hz steps, noting the frequency at which the mode amplitude is maximum. Continue increasing the frequency until the mode amplitude is again too small to see. Then, decrease the frequency by 1 Hz steps, and note when the mode amplitude is maximum. Once you have done this, discuss with your lab partners what is the best choice for  $f_2$ .
- 12. (Optional) Use the stroboscope to confirm  $f_2$  (note the stroboscope is calibrated in cycles per minute, not Hz). The value should be close to 70 Hz.

- 13. Find and record the frequencies  $f_3$ ,  $f_4$ ,  $f_5$ ,...of as many higher-order modes as you can.
- 14. Find and record  $f_1$ . Be especially careful to use the lowest possible amplitude, because the mode amplitude can become large.
- 15. Divide the various frequencies  $f_k$  by k and enter the values in a table. Calculate the average value of  $f_k/k$ .

## QUESTION:

- Q1: Use this average value of  $f_k/k$  to calculate the mass per unit length of the string. How does it compare with your measurement?
- 16. Choose six masses between 100 g and 500 g and enter the values in a data table.
- 17. Determine the resonant frequency of the second mode of the string under these different tensions and record your results. (Hint: increasing the mass by a factor of two increases  $f_2$  by nominally a factor of  $\sqrt{2}$ .)
- 18. Plot a graph of frequency versus mass, m, and include the zero value.
- 19. Plot a graph of frequency versus  $\sqrt{m}$  and again include the zero value.

#### QUESTIONS:

- Q2: Which of the two graphs can be fit with a straight line? A parabola? Why?
- Q3: From the slope of the graph having the linear relationship obtain the mass per unit length of the string.
- Q4: Which of the three methods of estimating the mass per unit length of the string seems most accurate?

## FOR FURTHER INVESTIGATION:

Vibrations on a circular membrane are made visible here:

http://www.acs.psu.edu/drussell/Demos/MembraneCircle/Circle.html

## S-202 Velocity of Sound in Air

## **OBJECTIVE:**

To calculate the velocity of sound from measurement of the wavelength in air for sound of a certain frequency.

#### APPARATUS:

Resonance tube with arrangement for varying water level (use only distilled water); rubber tipped hammer; tuning fork; Hg thermometer.

#### INTRODUCTION:

For a closed tube, resonance occurs at tube lengths of an odd multiple of one-fourth wavelength, i.e. at  $\lambda/4$ ,  $3\lambda/4$ ,  $5\lambda/4$  etc.

## SUGGESTIONS:

1. Find the positions of the water level in the tube for the first three of these resonances. Use these readings to calculate the speed of sound,  $v = |\vec{v}|$ . Initially have enough water that you can raise the level above the first resonance position. The tuning fork frequency is on the fork.

Since the effective end of the resonance tube is not at the tube's end, do not use the position of the tube's top in your calculations, but rather take differences between the other readings.

- 2. Sound waves in gases have a speed  $v = \sqrt{\gamma RT/M}$ . Use this scaling of sound speed with temperature to estimate what the sound speed you measured in the previous step would have been if the temperature in the lab were 0°C (T = 273.16 K). Compare this with the accepted sound speed for **dry** air at 0°C: 331.29  $\pm$  .07 m/s, [Wong, J. Acoust. Soc. Am., 79, 1559, (1986)]. For humid air see 3. below.
- 3. The air in the tube is likely saturated with water vapor, and this affects the sound speed. Think of the speed as resulting from an average  $\langle \gamma/M \rangle$ ,

$$\langle \gamma/M \rangle = \left[ (\gamma_a/M_a)P_a + (\gamma_w/M_w)P_w \right]/(P_a + P_w),$$

so that

$$v_{dry} \cong v_{humid} \sqrt{(\gamma_a/M_a)/<\gamma/M>}$$

where  $\gamma_a=1.40$ ,  $\gamma_w=1.33$ ,  $P_a$  is the partial pressure of air,  $P_w$  is the saturated vapor pressure of water (see http://hyperphysics.phy-astr.gsu.edu/hbase/Kinetic/watvap.html),  $M_a \sim 29$  g and  $M_w=18$  g.

Starting from your result from step 2 above, estimate what speed of sound you would have measured in dry air, and compare to the accepted value given above. OPTIONAL: Humidity changes will affect tuning of what musical instruments?

- 4. What effect does atmospheric pressure have on the velocity of sound in dry air? (Assume air at these pressures is an ideal gas.)
- 5. Viscosity and heat conduction in the tube may reduce  $\mathbf{v}$  by  $\sim 0.1\%$ . See N. Feather, "The Physics of Vibrations and Waves", Edinburgh Univ. Press, (1961), p. 110-120; this reference also has a delightful historical account.

# **Appendices**

## A Precision Measurement Devices

## Vernier Calipers:

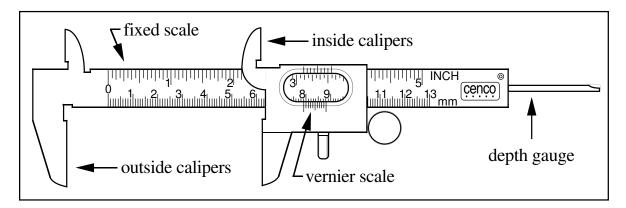

Figure 1: The vernier caliper

A Vernier consists of a fixed scale and a moving vernier scale. In a metric vernier the fixed scale is marked in centimeters and millimeters, the vernier scale is nine millimeters long, and is divided into ten parts each 0.9 millimeters long. The distances of each line from the first are therefore 0.9, 1.8, 2.7 ... mm or generally:  $d_i = 0.9 \times i$ , where  $d_i$  is the distance between the zero line and the  $i^{th}$  line of the vernier scale. If the vernier caliper is closed, so that the two jaws touch each other, the zero of the fixed scale should coincide with the zero of the vernier scale. Opening the jaws 0.03 cm = 0.3 mm will cause the fourth line (the three line which is a distance of 2.7 mm from the zero line of the of the vernier scale) to coincide with the 3 mm line of the fixed scale as shown below.

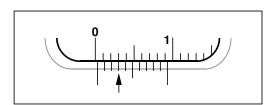

Figure 2: The vernier reads 0.03 cm

Below is another example of vernier reading; the arrow shows which mark on the vernier scale is being used.

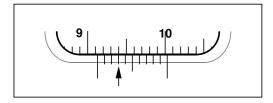

Figure 3: The vernier reads 9.13 cm

#### **EXERCISES:**

A. Close the vernier and observe that the first vernier mark coincides with the zero of the centimeter scale.

- B. Open the jaws of the vernier very slowly and observe how the different vernier marks coincide successively with the millimeter marks on the fixed scale: the first mark coincides with the 1 mm mark on the fixed scale; then the second mark coincides with the 2 mm mark on the fixed scale; then the third mark coincides with the 3 mm mark on the fixed scale and so on.
- C. Estimate the dimension of an object using a meter stick and then Use the vernier caliper to measure the dimension precisely.
- D. In the four examples of Fig. 4 determine the actual reading.

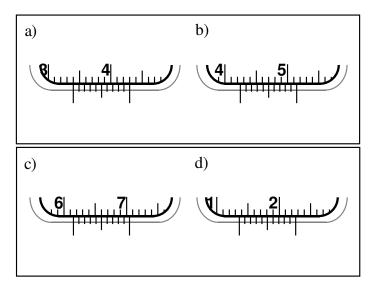

Figure 4: Test cases

#### Micrometer:

A micrometer can measure distances with more precision than a vernier caliper. The micrometer has a 0.5 mm pitch screw, this means that you read millimeters and half millimeters along the barrel. The sleeve is divided into 50 divisions corresponding to one hundredth of a millimeter (0.01 mm) or 10  $\mu$ m each. The vernier scale on the micrometer barrel has ten divisions, marked from 2 to 10 in steps of two. The "zero" line is not marked '0', but is longer than the others. The vernier allows you to read to the nearest thousandth of a millimeter, *i.e.*, to the nearest micron (0.001 mm = 1  $\mu$ m).

**Precaution:** 

Great care must be taken in using the micrometer caliper; A ratchet knob is provided for closing the caliper on the object being measured without exerting too much force. Treat the micrometer with care, **ALWAYS** close the calipers using the ratchet knob, this prevents tightening the screw too strongly. Closing the calipers too hard damages the precision screw.

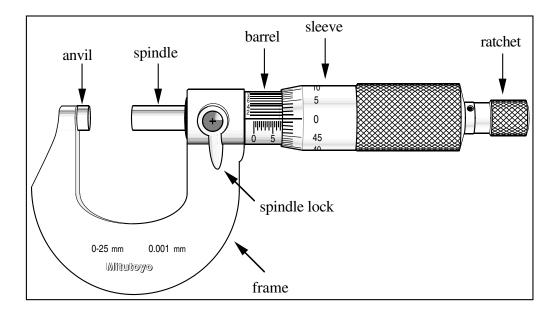

Figure 5: The micrometer calipers

Below are two examples of micrometer reading; the arrow shows which mark on the vernier scale is being used.

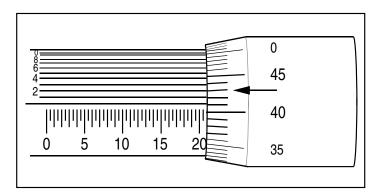

Figure 6: The micrometer reads 20.912 mm.

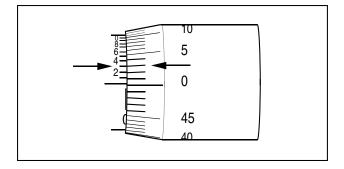

Figure 7: The micrometer reads 3  $\mu$ m.

An uncalibrated micrometer may have a zero error—may read something other than zero when the anvil and spindle are touching. Before attempting precise work with

a micrometer, the zero error should be measured, so that it may be subtracted from subsequent measurements.

In Fig. 7 the zero line on the barrel is barely visible, and the vernier reads 0.003 mm = 3  $\mu$ m; the zero error is  $\epsilon_0 = 3\mu$ m.

A negative zero error, as shown below, requires a moment of thought:

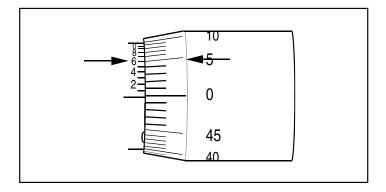

Figure 8: The micrometer reads  $-4 \mu m$ 

In Fig. 8 the zero line on the barrel of the micrometer is obscured by the sleeve, (the "zero" line on the sleeve is above the "zero" line on the barrel); this corresponds to a reading of -0.5 mm. The vernier reads 0.496 mm. The zero error is then  $\epsilon_0 = -0.5$  mm + 0.496 mm = -0.004 mm  $= -4 \mu$ m.

## B Parallax and Notes on using a Telescope

#### 1. Parallax:

To do quantitative work in optics one must understand parallax and how it may be eliminated. PARALLAX is defined as apparent motion of an object caused by actual motion of the observer.

As the observer moves left and right, object 1 appears to move to the left and right of object 2. The amount by which object 1 appears to move is proportional to the distance between object 1 and object 2. If object 1 comes in front of object 2, the direction of its apparent motion reverses.

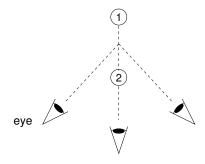

Try this with two fingers.

Note that if object 1 is an image and object 2 a cross hair, the absence of parallax shows that the cross hairs are in the plane of the image.

#### 2. Focusing a Telescope for Parallel Rays:

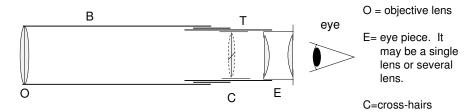

The eyepiece E slides back and forth in the tube T and one should first adjust the eyepiece to give a clear image of the cross hairs. Then move the tube T back and forth in the barrel B until the image of a distant object, formed by the objective O, falls on the plane of the cross hairs. The test for this is the absence of parallax between the cross hairs and image.

The rays from a distant object are nearly parallel. For viewing a distant object, use an open window if the window glass is not accurately plane. Otherwise poor image formation may result. You can check by trying it both ways. At night use a distant object in the hallway.

The telescope, now focused for parallel rays, will stay so as long as the distance between O and C is unchanged. One may still adjust the eyepiece position to suit the observer.

## 3. Finding an Image in a Telescope:

If you have trouble finding an image in a telescope, locate the image first with your unaided eye, and then pull the telescope in front of your eye, aligning it with your line of sight. With high magnification it is difficult to find the image in the telescope because the alignment must be nearly perfect before the image appears in the field of view. The eye has a rather large field of view so that the image will be visible over a range of positions.